Informationen zu den elektronischen Verordnungen von Proben für die Mikrobiologie

# Inhalt

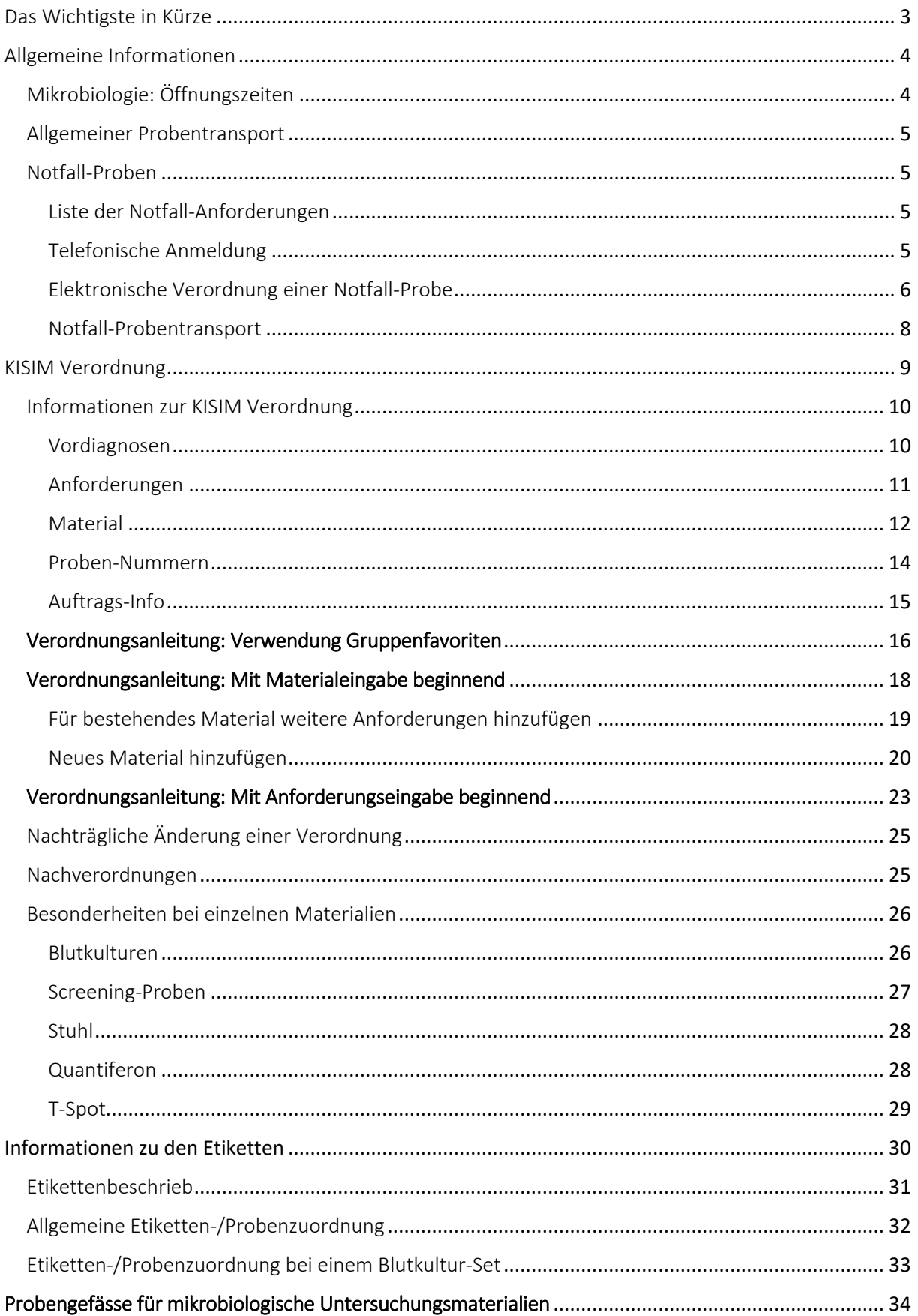

## Das Wichtigste in Kürze

- <span id="page-2-0"></span>o Bei den KISIM Verordnungen gilt es folgendes zu beachten:
	- Es können mehrere Materialien in einer Verordnung erfasst werden. Wichtig: eine Verordnung stellt einen Entnahmezeitpunkt dar, d.h. zeitlich versetzte Probenentnahmen müssen einzeln verordnet werden.
	- Falls KISIM ein bereits vorhandenes Material für weitere Anforderungen (Verfahren) anbietet, wählen Sie immer das bereits vorhandene Material:

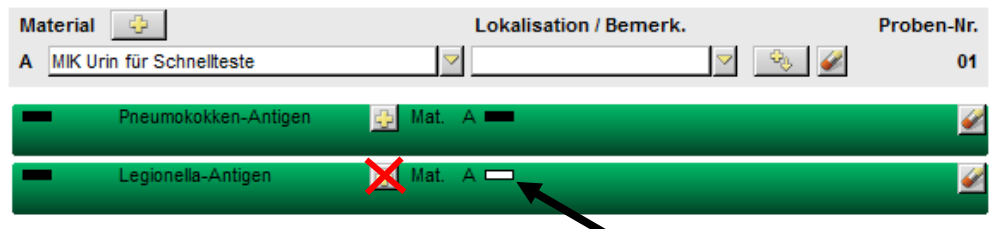

- Es muss immer eine Material-/Anforderungszuordnung erfolgen, damit ein Auftrag gespeichert werden kann. KISIM vergibt dann automatisch Probennummern, welche für die Material-/Etikettenzuordnung wichtig sind.
- Änderungen der Verordnung sind bis zum Eintreffen der Proben im Labor möglich. Bei Änderung des Materials ist der erneute Etikettendruck und die Verwendung dieser NEUEN Etikette zur Probenbeschriftung zwingend notwendig! Handschriftliche Notizen auf den Proben oder Diskrepanzen bei Etikettentext und elektronischer Eingabe werden im Labor nicht beachtet. Fürs Labor ist die zuletzt gespeicherte Version der Verordnung verbindlich.
- o Bei den Etiketten gilt es folgendes zu beachten:
	- Bitte verwenden Sie die Etiketten der elektronischen Verordnung nur einmalig
	- «MIK» kennzeichnet Proben für das mikrobiologische Labor. Die Angabe innerhalb der Klammer bezieht sich auf das Probengefäss. Die Buchstaben-/Zahlencodes vor der Klammer müssen Sie nicht beachten (diese sind für die Probentriage im Labor notwendig).
	- Bei den letzten zwei Ziffern der Nummer unterhalb des Barcodes handelt es sich um die Probennummern. Anhand dieser (teilweise noch zusätzlich anhand der Entnahmestelle und Probengefässinformation) erfolgt die Probenzuordnung.
- o Proben ohne Patientenetikette werden entsorgt.

# <span id="page-3-0"></span>Allgemeine Informationen

- Der Einsender ist verantwortlich für die korrekte Verordnung (Material, Lokalisation) und die Dokumentation der Entnahme.
- Im Labor werden die Proben anhand der Probennummer zugeordnet.
- Proben mit einer Etikette der elektronischen Verordnung benötigen kein zusätzliches Papier-Auftragsformular.
- Handschriftliche Notizen auf den Proben werden im Zuge der elektronischen Auftragserfassung nicht mehr berücksichtigt.

# <span id="page-3-1"></span>Mikrobiologie: Öffnungszeiten

Das mikrobiologische Labor ist rund um die Uhr und an 365 Tagen im Jahr besetzt. Dies ermöglicht eine 24 stündige Probenannahme aller Analysen.

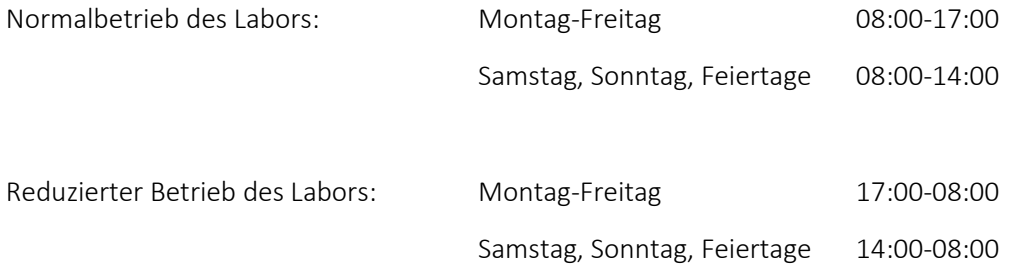

## <span id="page-4-0"></span>Allgemeiner Probentransport

Der allgemeine Probentransport erfolgt wie bisher und bezieht sich auf alle Proben, ausgenommen sind nur die Notfall-Proben. Die Handhabung der Notfall-Proben wird anschliessend beschrieben.

## <span id="page-4-1"></span>Notfall-Proben

#### <span id="page-4-2"></span>Liste der Notfall-Anforderungen

Voraussetzung für mikrobiologische Untersuchungen ist oft kulturelles Bakterienwachstum, dieser Vorgang kann nur bedingt beschleunigt werden. Trotzdem können wir Ihnen folgende Notfall-Anforderungen rund um die Uhr anbieten:

- Gramfärbung bei Liquor, Punktaten $1$
- *Legionella*-Antigen aus Urin
- Pneumokokken-Antigen aus Urin/Liquor
- GeneXpert *Mycobacterium tuberculosis* (TB) aus Sputum/Tracheal-, Bronchialsekret/BAL
- GeneXpert VRE aus Stuhl/Rektal-Abstrich
- GeneXpert *Chlamydia trachomatis*/Gonokokken aus Vaginal-, Cervikal-, Urethral- Abstrich und gepoolten Abstrichen
- GeneXpert *Clostridioides (Clostridium) difficile* aus Stuhl

Zudem informieren wir telefonisch über positive Blutkulturen.

#### <span id="page-4-3"></span>Telefonische Anmeldung

**.** 

Alle Notfall-Proben müssen zwingend telefonisch angemeldet werden:

Von 07:30-18:00 unter +41 79 698 99 90

Von 18:00-07:30 unter +41 44 634 27 00

<sup>1</sup> Ausgenommen sind Rektal-und Perianalabszess-Punktate.

## <span id="page-5-0"></span>Elektronische Verordnung einer Notfall-Probe

Das Anwählen des Notfall-Feldes in der «MIK» Verordnung hat auf die Probenbearbeitung in der Mikrobiologie keine Bedeutung. Eine notfallmässige Verarbeitung findet nur statt, wenn nach oben beschriebenem Schema vorgegangen wird.

Erfolgt keine telefonische Voranmeldung bei GeneXpert-Verordnungen, können die teilweise aufwändigen Rückfragen die Probenverarbeitung gar verzögern.

Die KISIM Verordnung wird wie folgt vorgenommen:

## Gramfärbung bei Liquor, Punktaten $2$

Als Teil der allgemeinen Bakteriologie wird bei Liquor und Punktaten die Gramfärbung als allgemeine Bakteriologie verordnet.

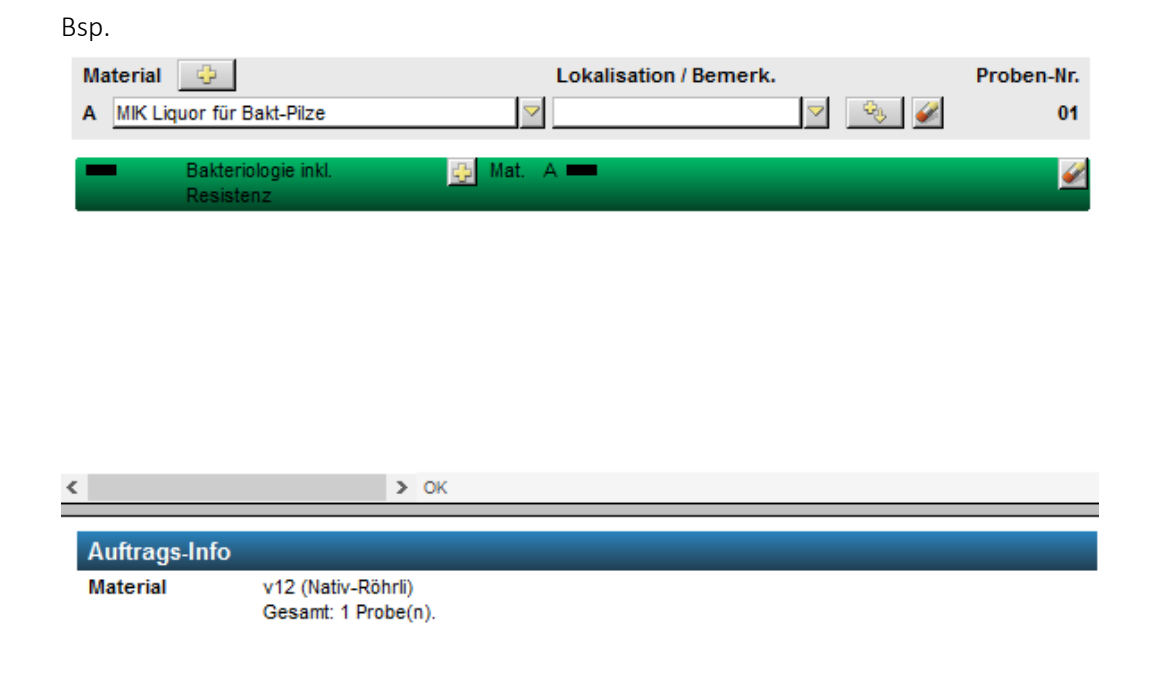

**.** 

#### Arzt Kaufmann Tina <ZZKAUT> ञ Sucher Arzt

Mikrobiologie UZH/IMM CISAEGLI AP Test (M), 01.01.2000

<sup>2</sup> Ausgenommen sind Rektal-und Perianalabszess-Punktate.

#### *Legionella*-/Pneumokokken Antigen

Die Anforderungen werden regulär verordnet.

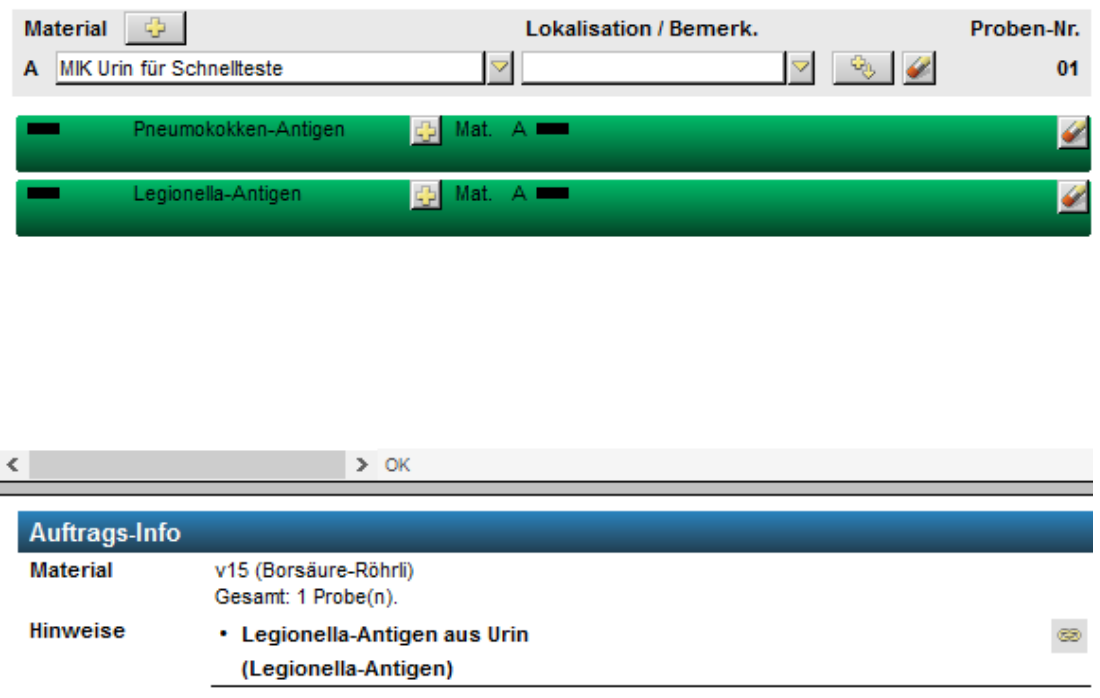

#### GeneXpert-Anforderungen

Die GeneXpert-Anforderungen sind separat aufgelistet unter «Vorgängig telefonisch anzumeldende Notfall-Untersuchungen».

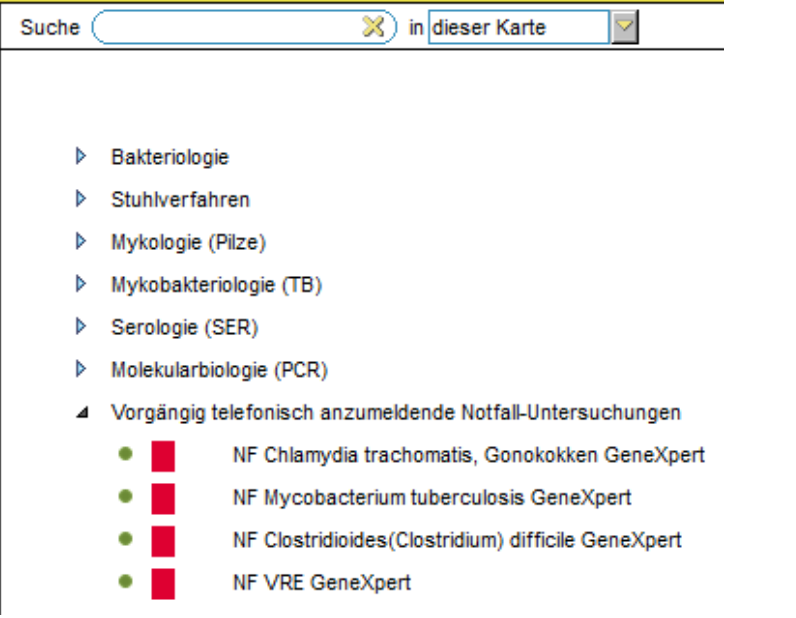

Hinweis zum GeneXpert *Mycobacterium tuberculosis*:

Parallel zum GeneXpert wird immer eine mykobakteriologische Kultur inkl. Mikroskopie angesetzt. Idealerweise verordnen Sie diese im gleichen Auftrag, ansonsten wird die Anforderung im Labor nachträglich hinzugefügt:

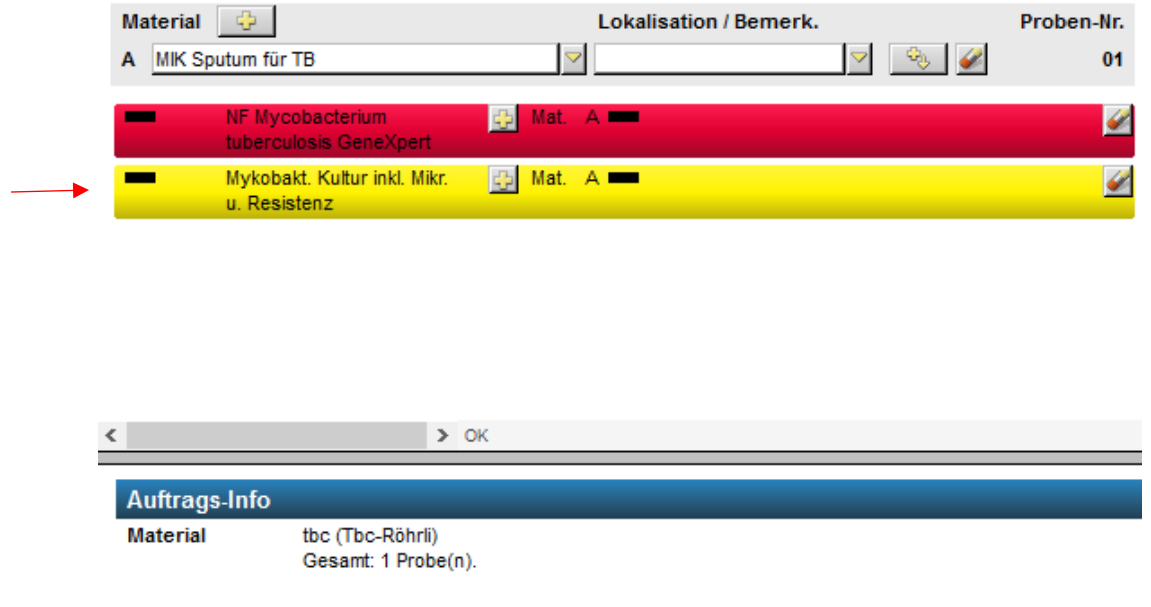

#### <span id="page-7-0"></span>Notfall-Probentransport

Der Notfall-Probentransport erfolgt wie bisher. Beachten Sie dazu die Dokumentation zur Notfallpackung.

## <span id="page-8-0"></span>KISIM Verordnung

Sie können in einer Verordnung mehrere Materialien erfassen. Wichtig: Eine Verordnung stellt dabei einen Entnahmezeitpunkt dar, zeitlich versetzte Probenentnahmen müssen einzeln verordnet werden.

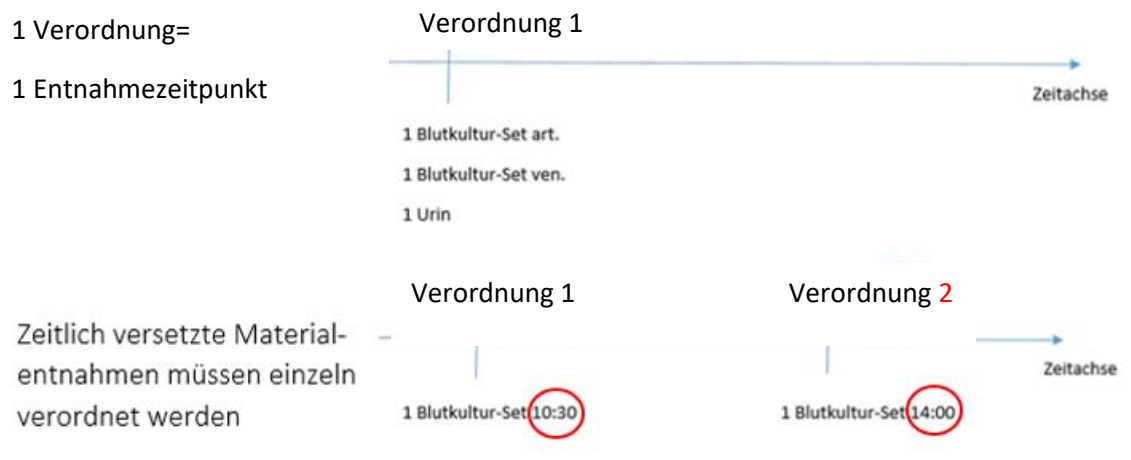

Änderungen der Verordnung sind bis zum Eintreffen der Proben im Labor möglich. Bei Änderung des Materials ist der erneute Etikettendruck und die Verwendung dieser NEUEN Etikette zur Probenbeschriftung zwingend notwendig!

Handschriftliche Notizen auf den Proben oder Diskrepanzen bei Etikettentext und elektronischer Eingabe werden im Labor nicht beachtet. Fürs Labor ist die zuletzt gespeicherte Version der Verordnung verbindlich.

## <span id="page-9-0"></span>Informationen zur KISIM Verordnung

#### <span id="page-9-1"></span>Vordiagnosen

Der gelbe Bereich bezieht sich auf die Diagnosen des Patienten. Diese erleichtern später die Interpretation der Ergebnisse.

Teilweise sind die aufgeführten Vordiagnosen als Pflichtfelder definiert. Trotz der elektronischen Auftragserfassung hat das Institut für Medizinische Mikrobiologie keine KISIM- Einsicht: Teilen Sie uns daher weitere Diagnosen im Freitextfeld mit.

Bei Verdacht auf *Brucella*, *Francisella tularensis*, *Mycobacterium marinum* oder *Mycobacterium genavense* (bei HIV) bitten wir Sie die entsprechenden Felder anzuwählen.

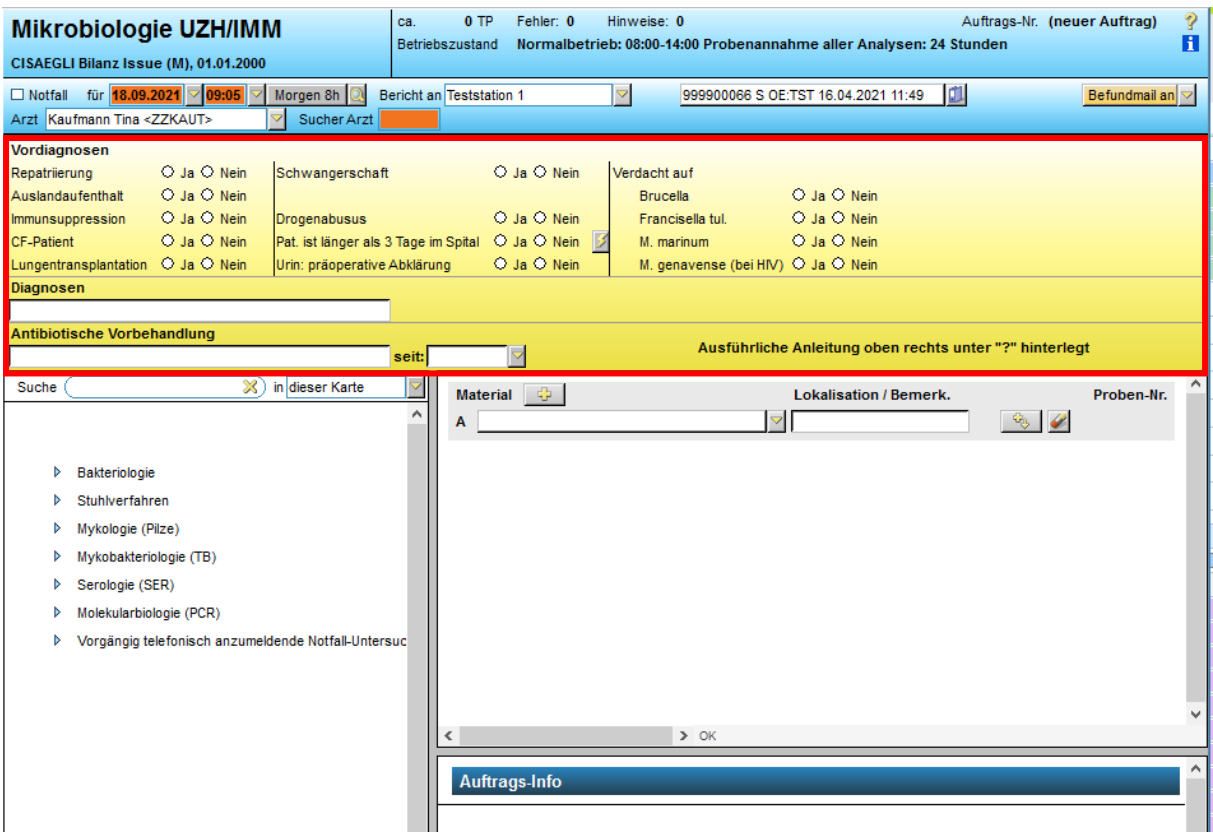

#### <span id="page-10-0"></span>Anforderungen

Links unterhalb des gelben Bereichs sind die Anforderungen (Verfahren) gruppenweise aufgelistet.

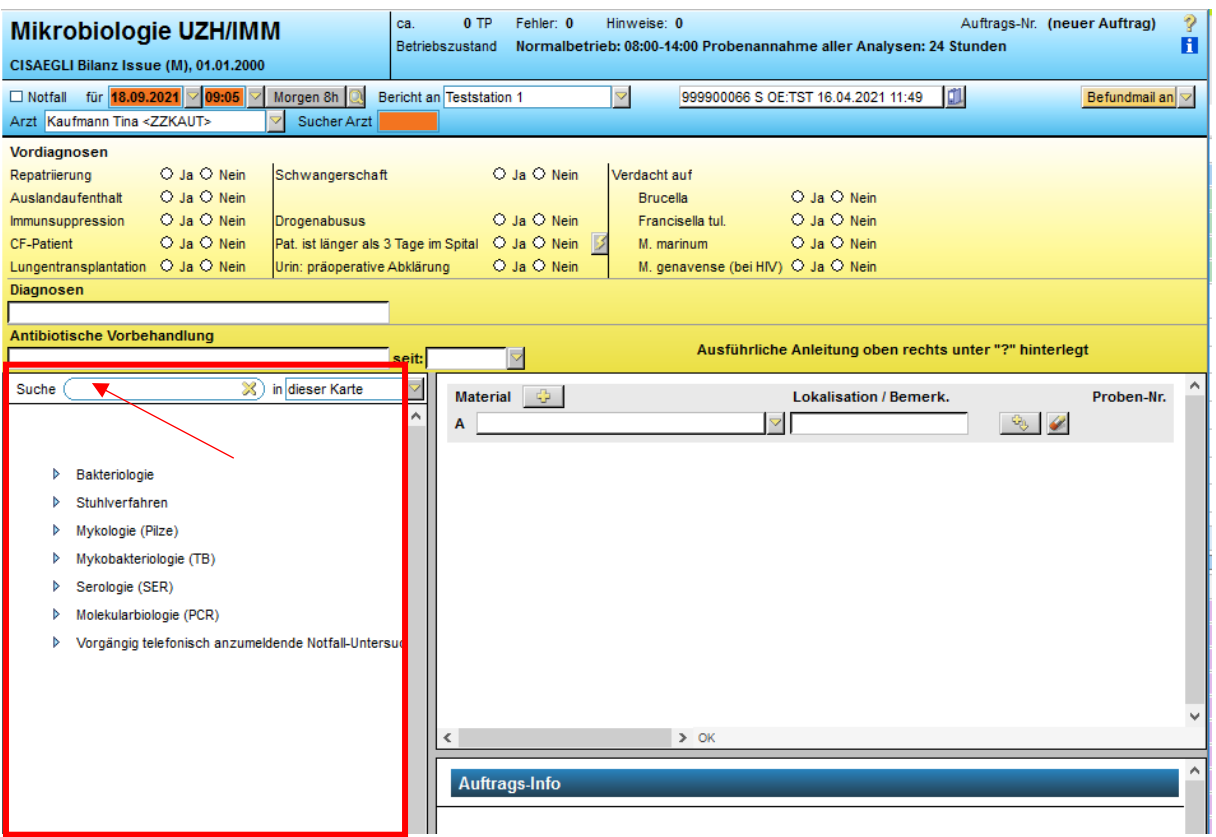

Mittels Suchfeld haben Sie die Möglichkeit gezielt nach einer Anforderung zu suchen.

Eine angewählte Anforderung wird im rechten Bereich dargestellt:

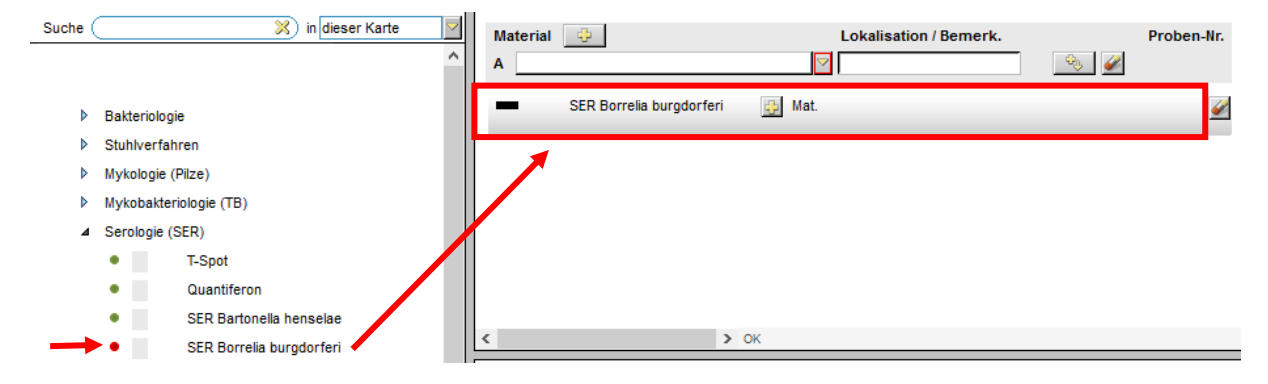

#### <span id="page-11-0"></span>Material

Rechts unterhalb des gelben Bereichs werden Angaben zum Material aufgeführt:

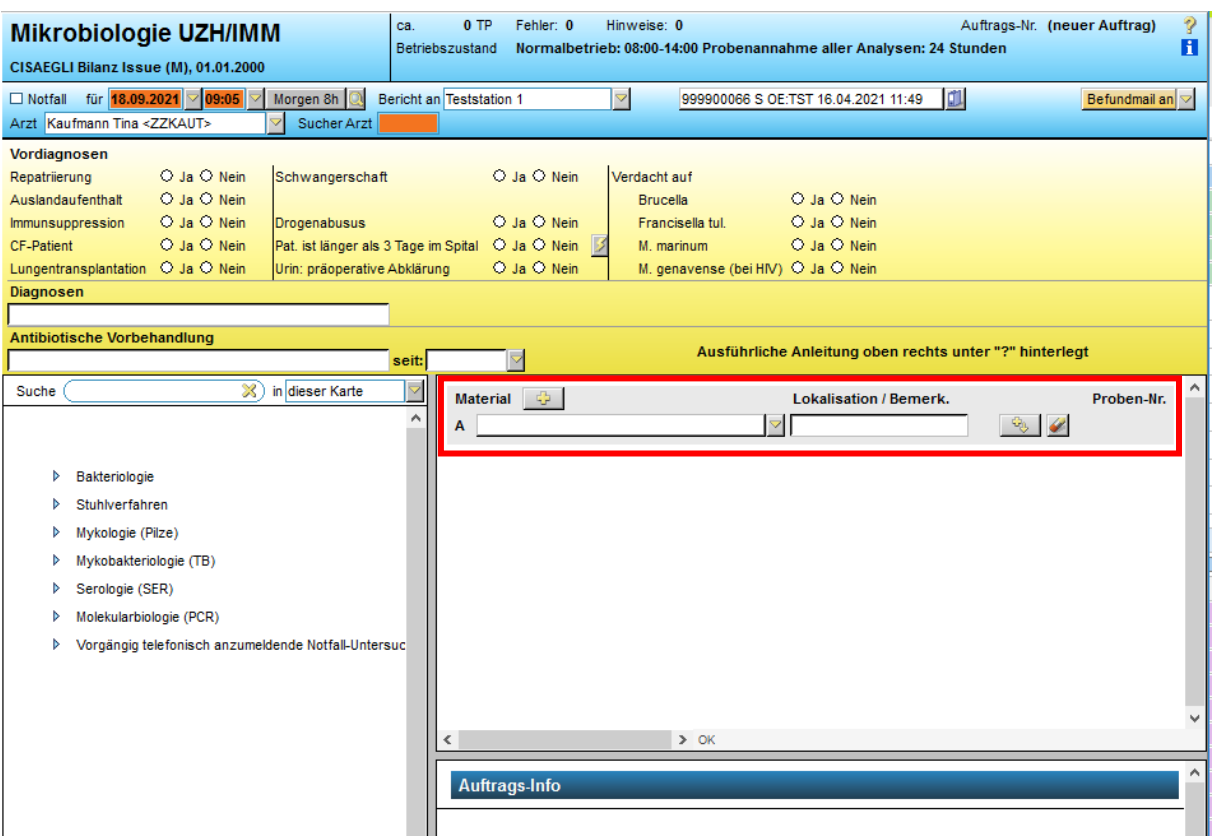

Die Materialien sind gruppenweise aufgelistet. Auch hier steht Ihnen bei der Eingabe ein Suchfeld zur Verfügung:

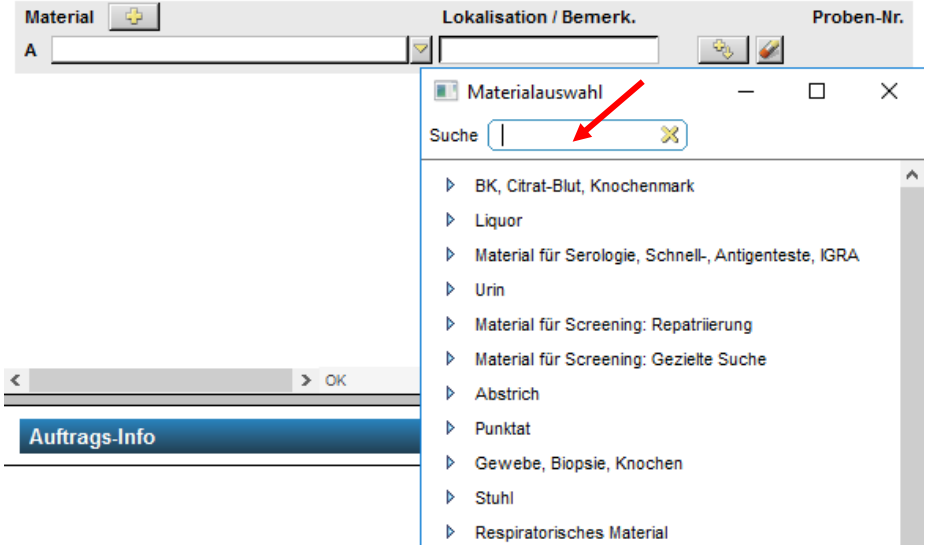

Für jedes Material wird eine eigene Materialzeile erstellt, diese werden alphabetisch gekennzeichnet:

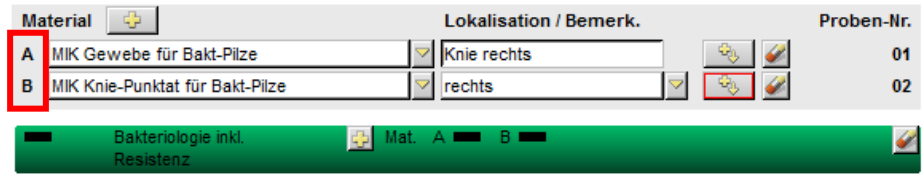

Die Eingabe der Entnahmestelle erfolgt unter «Lokalisation/Bemerk.» und ist materialabhängig. Sie haben folgende Möglichkeiten …

- … den Auftrag ohne Entnahmestelle speichern, also das Feld einfach leer zu lassen.
- … «keine» anwählen (bsp. bei Urin-Proben).

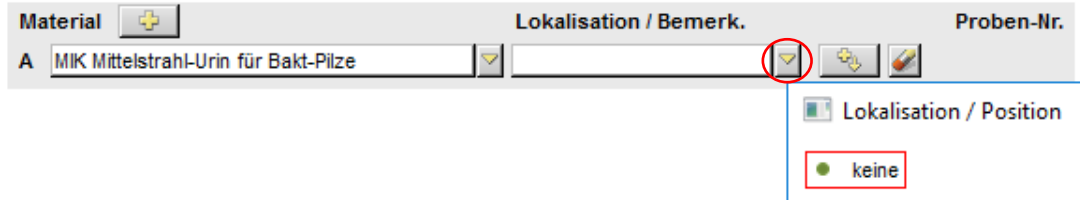

… eine vorgegebene Lokalisation (bsp. bei Blutkulturen) wählen.

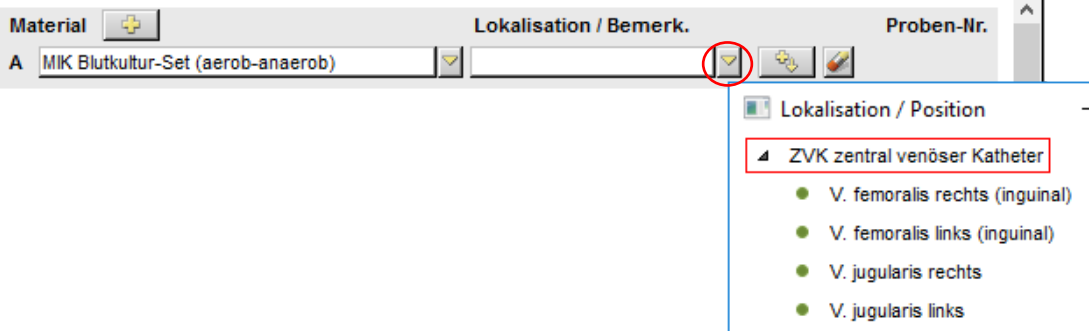

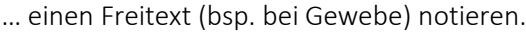

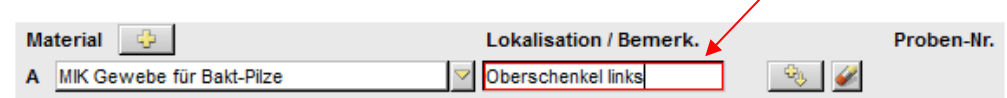

Bei der KISIM-Programmierung können aus technischen Gründen bei einem Material entweder alle dazugehörigen Lokalisationen vorgegeben *oder* nur die Freitext-Funktion angeboten werden. Eine Kombination beider Funktionen ist nicht möglich.

Die Eingabe der Lokalisation wird später auf die Etikette gedruckt.

#### <span id="page-13-0"></span>Proben-Nummern

Wird einem Material eine Anforderung zugeordnet, vergibt KISIM eine Proben-Nummer.

Ausnahmen:

Blutkultur-Set -> Vergabe von zwei Proben-Nummern

Pleura-Punktat -> Vergabe von zwei Proben-Nummern

Quantiferon-Set  $\rightarrow$  Vergabe von vier Proben-Nummern

Bsp.

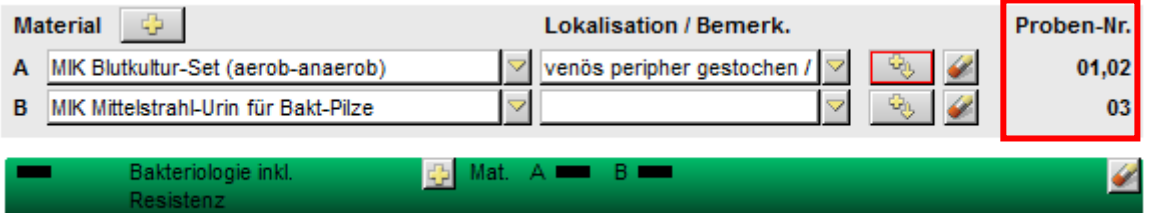

#### <span id="page-14-0"></span>Auftrags-Info

Bei «Auftrags-Info» erscheinen Hinweise betreffend Material und/oder Anforderungen.

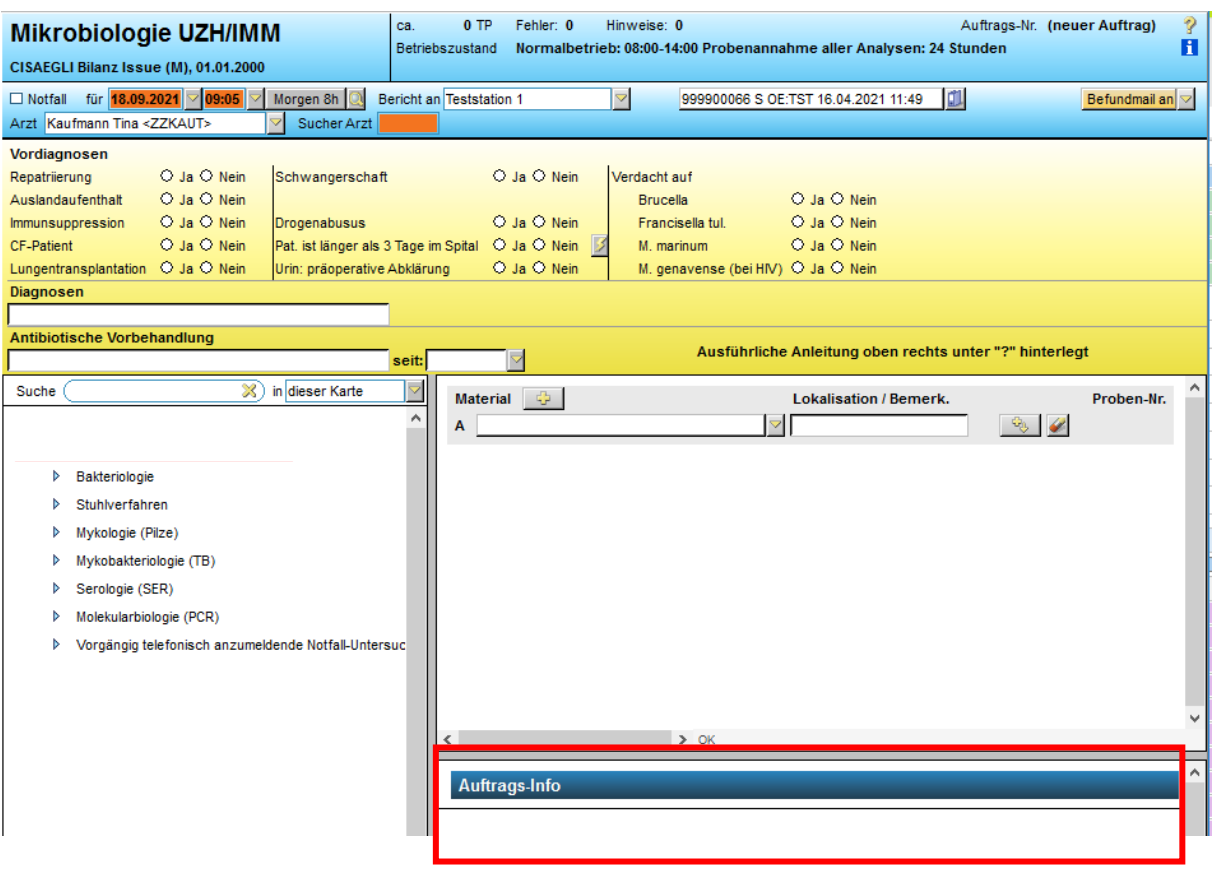

Unter «Material» werden Ihnen bereits während der KISIM-Eingabe in Klammer die nötigen Probengefässe angezeigt, diese Informationen sind auch auf der ausgedruckten Etikette ersichtlich. Bilder zu den Probengefässen finden Sie auf der letzten Seite dieses Dokuments.

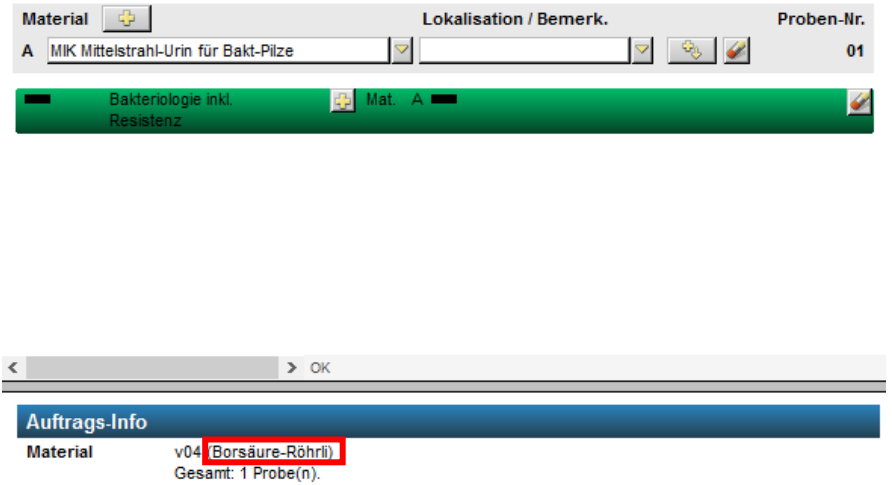

Die Informationen VOR der Klammer beziehen sich auf die Probentriage im Labor und müssen von Ihnen nicht beachtet werden.

## <span id="page-15-0"></span>Verordnungsanleitung: Verwendung Gruppenfavoriten

Um den Aufwand für die Erfassung der Verordnung zu reduzieren, können die unter "Gruppenfavoriten" vorbereiteten Vorlagen verwendet werden. Diese sind in verschiedene Kapitel gruppiert.

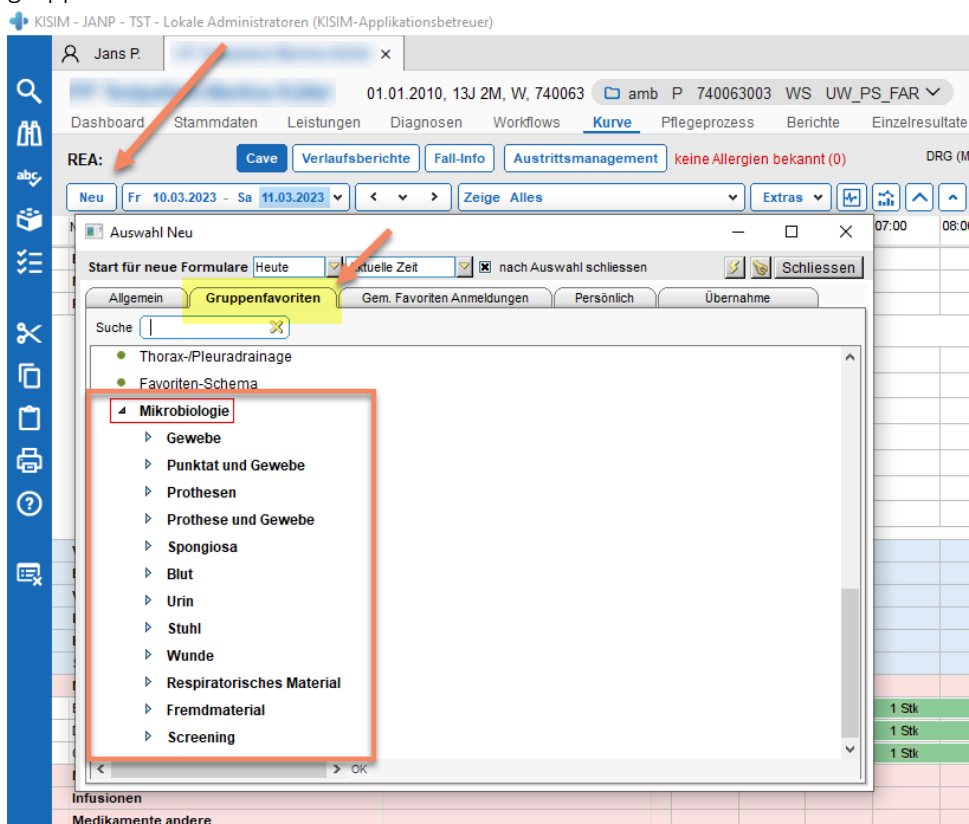

Um einen Favoriten anzuwenden, "Übertragen" anwählen, damit die Patientendaten in die Vorlage übermittelt werden:

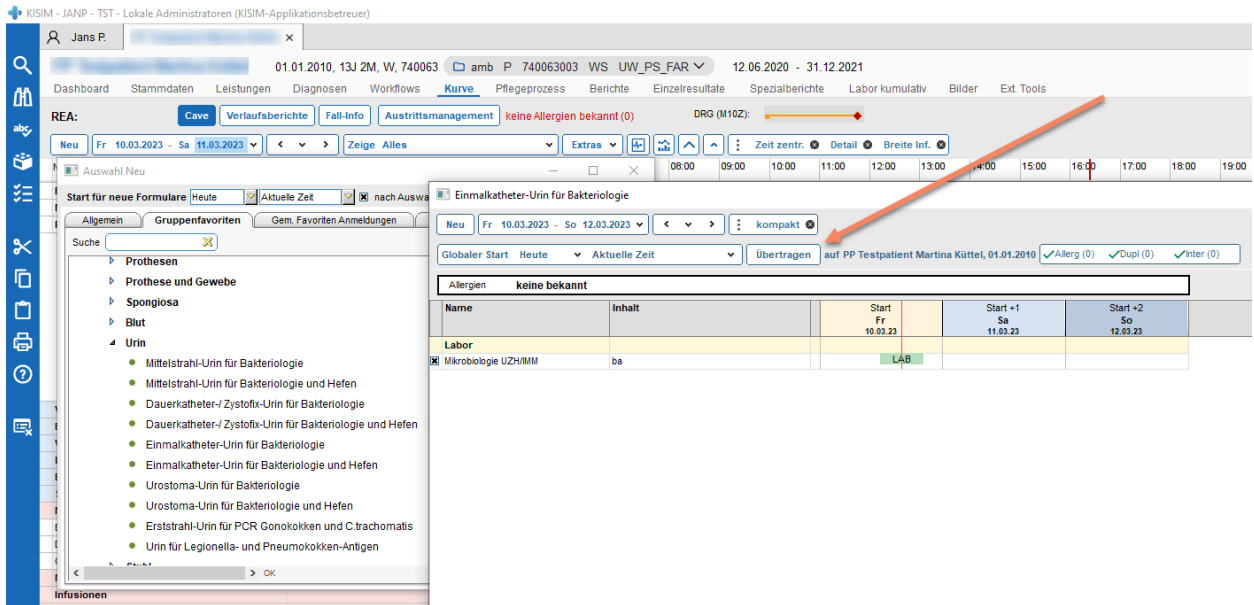

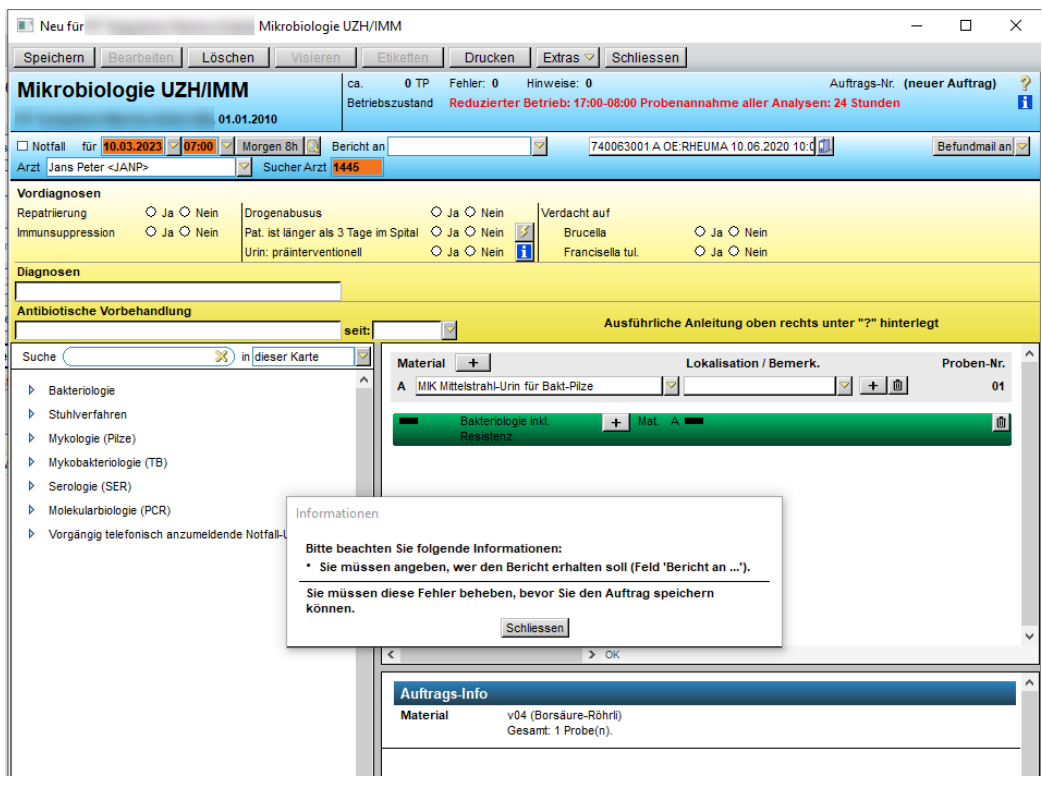

Anschliessend die Verordnung ergänzen bzw. falls nötig, anpassen:

## <span id="page-17-0"></span>Verordnungsanleitung: Mit Materialeingabe beginnend

*Wir empfehlen dieses Vorgehen beispielsweise bei der Anforderung einer allgemeinen Bakteriologie.*

In der Materialzeile A wählen Sie unter Materialauswahl das gewünschte Material:

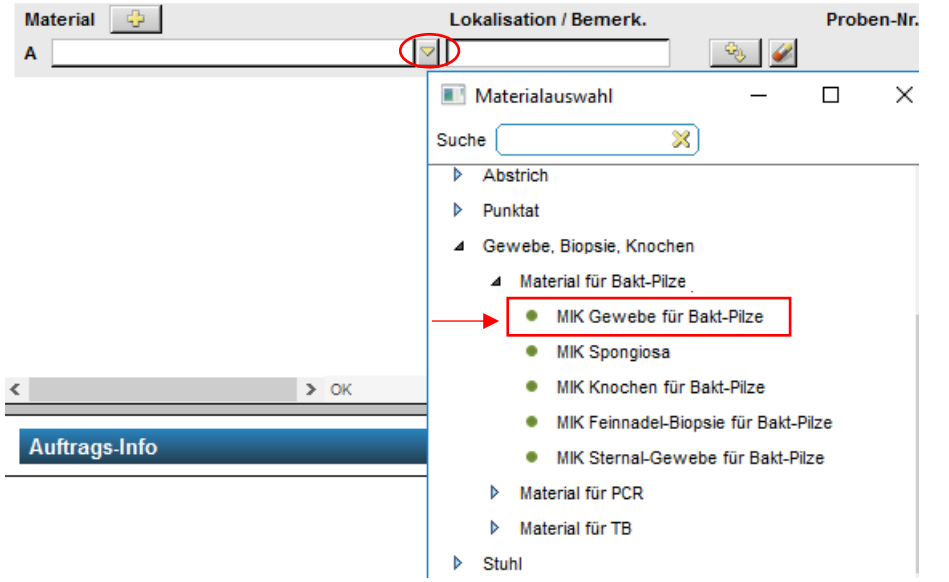

Anschliessend (falls gewünscht) erfolgt die Eingabe der Entnahmestelle bei Lokalisation/Bemerk.:

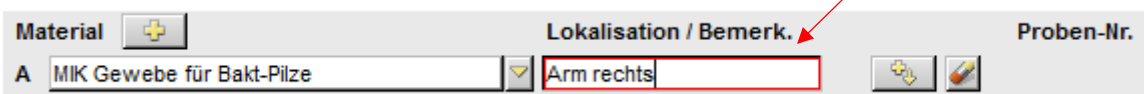

Fügen Sie anschliessend die gewünschte Anforderung innerhalb der Materialzeile hinzu (es erscheinen nur diejenigen Anforderungen, die bei diesem Material möglich sind):

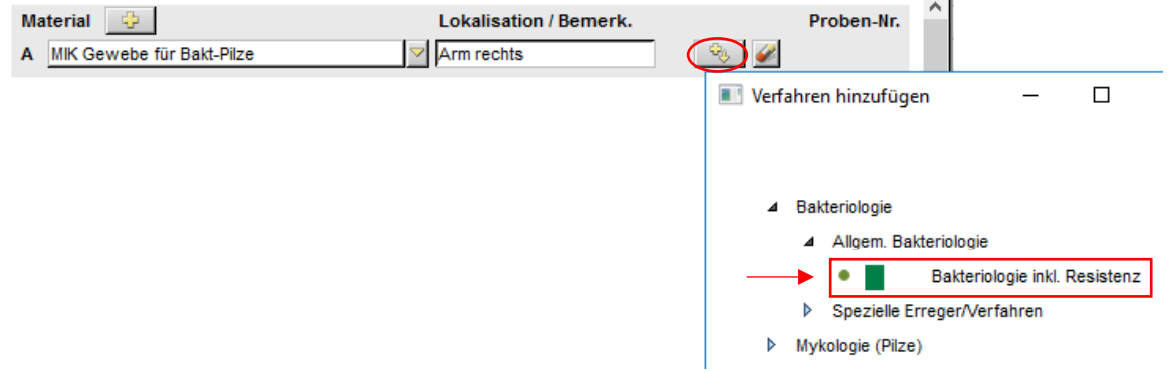

Für die angewählte Anforderung wird unterhalb des Materials eine Anforderungszeile erstellt (im Falle einer allgemeinen Bakteriologie grün). Innerhalb der Anforderungszeile wird die Verknüpfung mit dem Material A angezeigt:

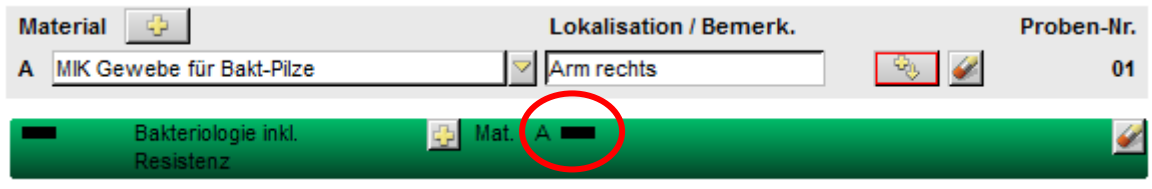

Durch die Verknüpfung erfolgt die Vergabe der Proben-Nummer.

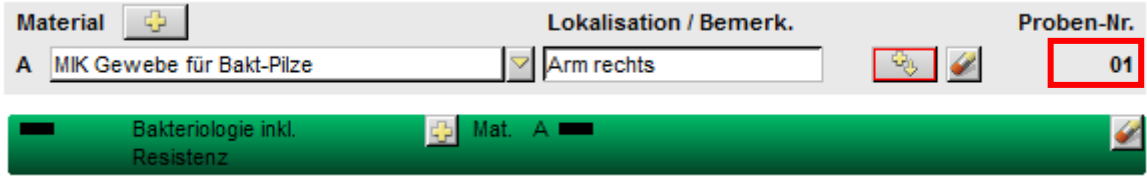

Die Proben-Nummern sind später für die Etiketten-/Materialzuordnung wichtig.

#### <span id="page-18-0"></span>Für bestehendes Material weitere Anforderungen hinzufügen

Fügen Sie weitere Anforderungen innerhalb der Materialzeile hinzu:

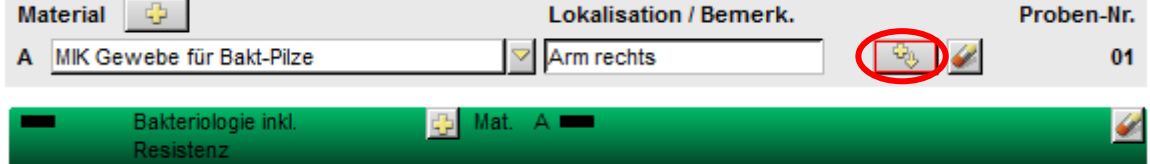

Wählen Sie die gewünschte Anforderung:

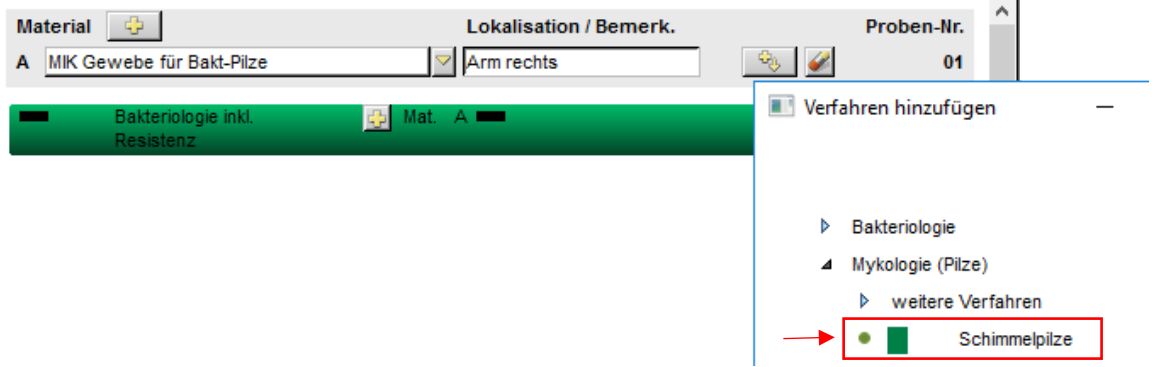

Für die Schimmelpilz-Anforderung erscheint die entsprechende Anforderungszeile, die Verknüpfung mit Material A hat bereits stattgefunden. Es wird keine weitere Proben-Nummer vergeben, d.h. es können beide Anforderungen aus der gleichen Probe (dem gleichen Probengefäss) durchgeführt werden.

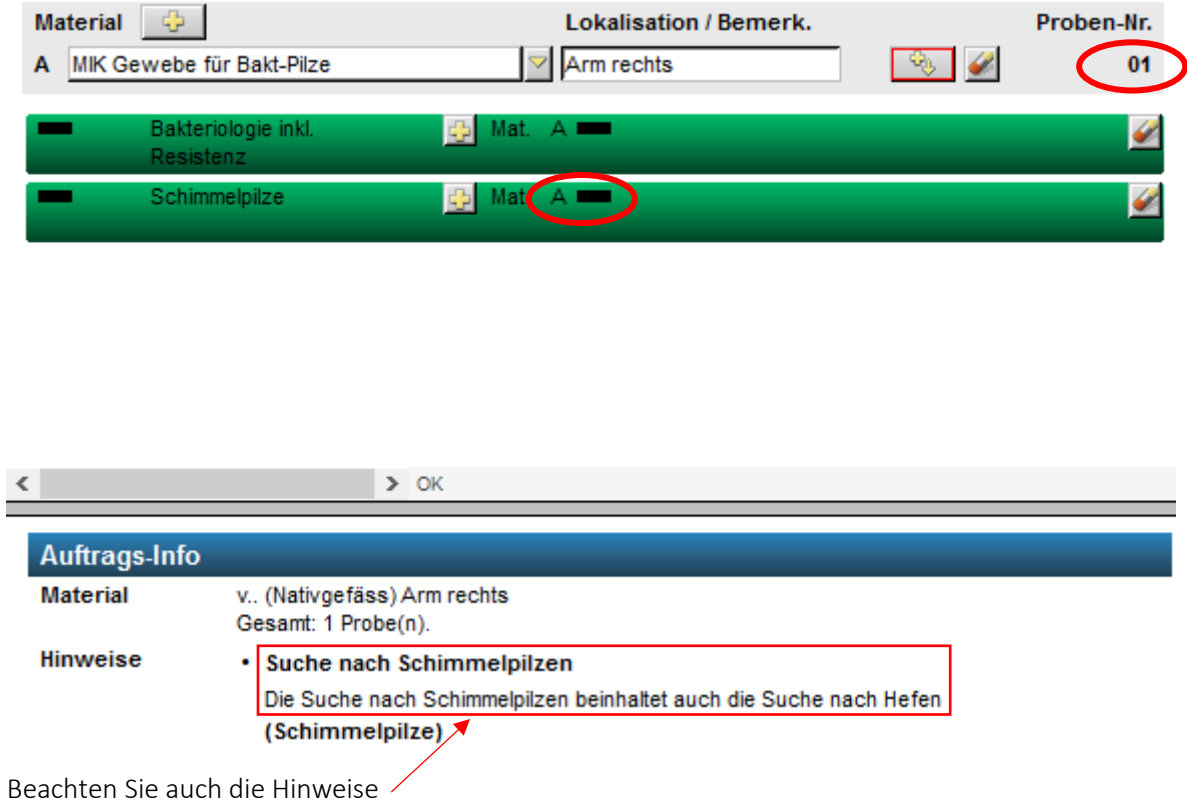

#### <span id="page-19-0"></span>Neues Material hinzufügen

Wählen Sie das Plus-Symbol oberhalb der Materialzeile A:

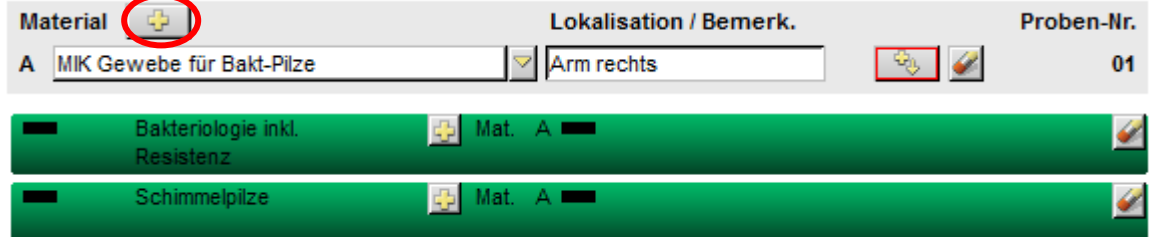

Eine neue Materialzeile B wird erstellt:

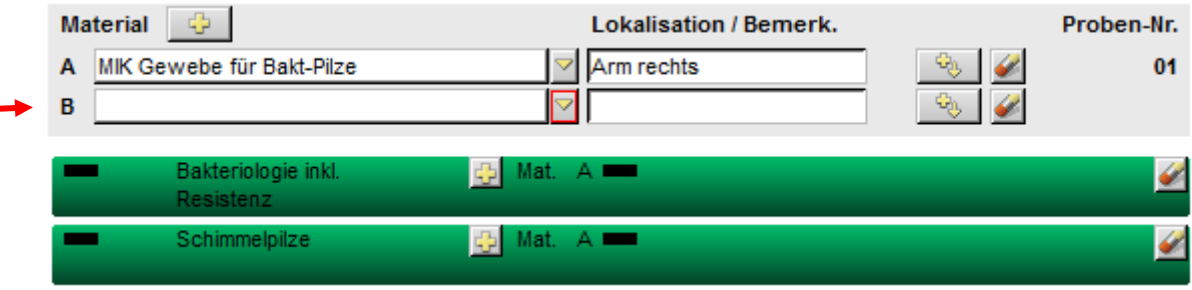

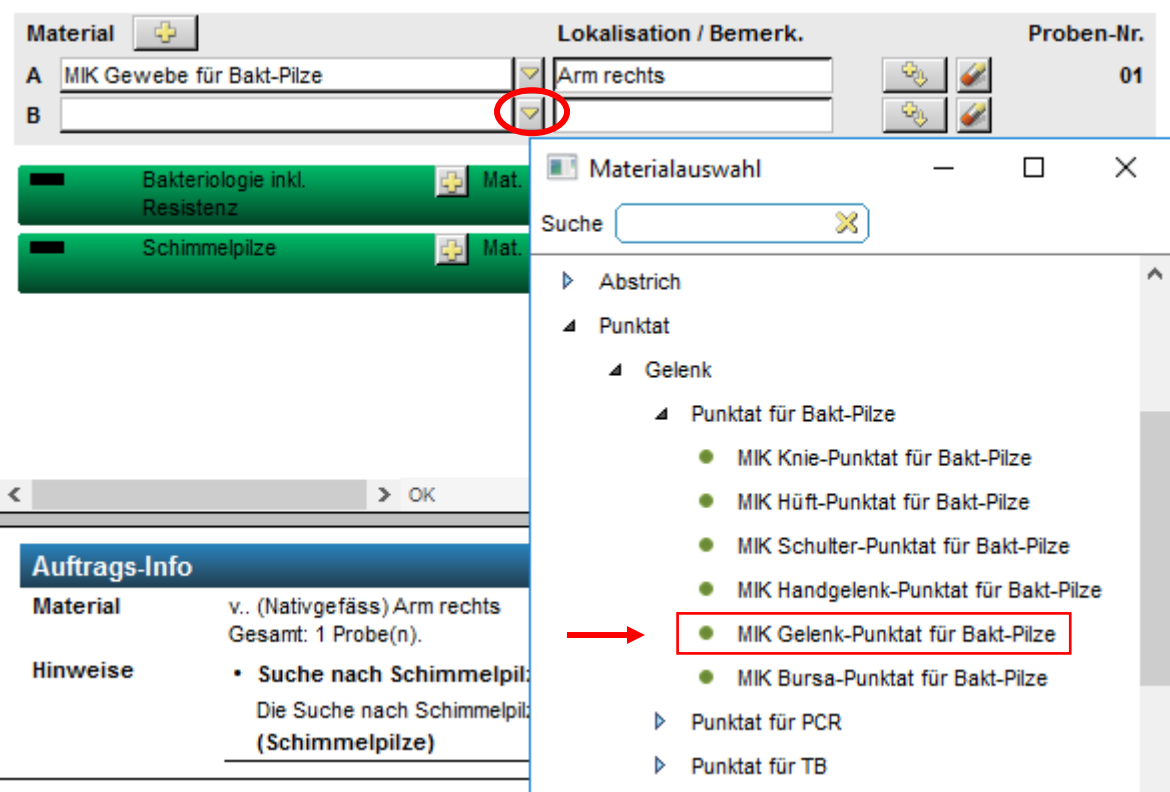

Fügen Sie unter «Materialauswahl» das gewünschte Material hinzu:

Als Information für Sie:

Die Probennummer von Material B ist zu diesem Zeitpunkt noch ausstehend, weil ihm noch keine Anforderung zugeteilt worden ist. KISIM zeigt Ihnen jedoch anhand der nicht ausgefüllten Kästchen in den bestehenden Anforderungszeilen, dass diese auch bei Material B durchgeführt werden könnten:

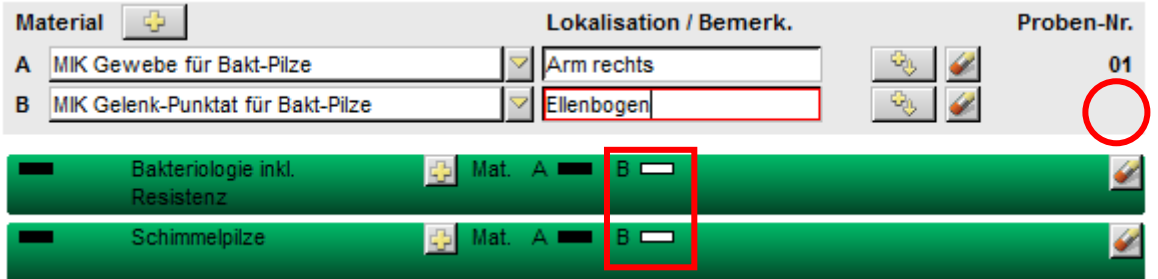

Wählen Sie die gewünschte/n Anforderung/en oder fügen Sie neue innerhalb der Materialzeile B hinzu:

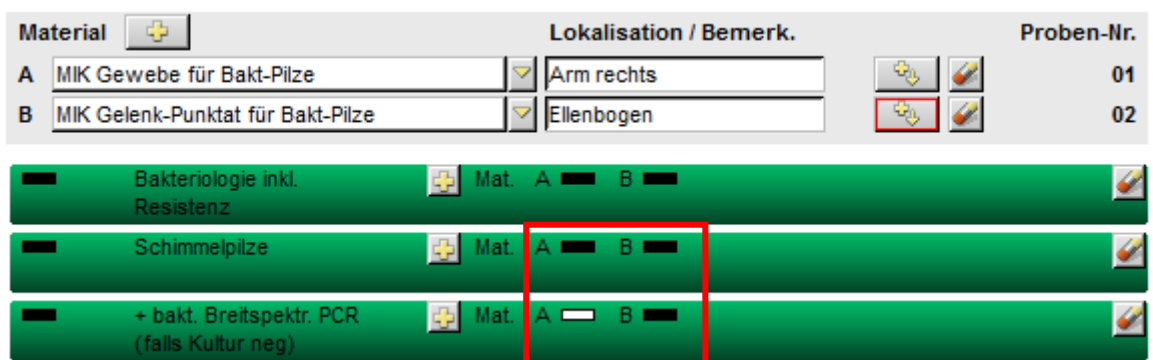

Dieser Auftrag besteht aus zwei Proben. Bei Probe A (Gewebe Arm rechts) wird eine allgemeine Bakteriologie inkl. Resistenz sowie eine Schimmelpilzsuche durchgeführt. Bei der Probe B (Gelenk-Punktat Ellenbogen) wird eine allgemeine Bakteriologie inkl. Resistenz und eine Schimmelpilzsuche durchgeführt sowie eine bakterielle Breitspektrum PCR falls die Kultur negativ sein sollte.

Möchten Sie beispielsweise beim Gelenk-Punktat die bakterielle Breitspektrum PCR direkt verordnen ohne das Kulturresultat abzuwarten, dann erstellen Sie eine neue Materialzeile und wählen das Material «Gelenk-Punktat für PCR»:

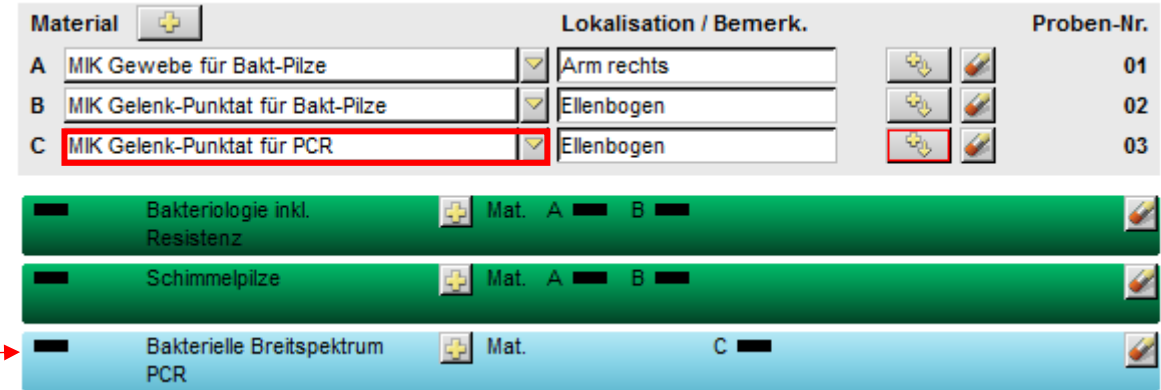

## <span id="page-22-0"></span>Verordnungsanleitung: Mit Anforderungseingabe beginnend

*Wir empfehlen mit der Eingabe der Anforderung zu beginnen, wenn es sich um einen spez. Erreger/Anforderung handelt (Bsp. Legionella-Antigen), bei der Verordnung von Stuhlanforderungen oder bei serologischen Anforderungen, weil Ihnen dann vom System die geeigneten Probenmaterialien angeboten bzw. das «passende» Material direkt zugeordnet wird.*

Wählen Sie die gewünschte Anforderung auf der linken Seite. Die entsprechende Anforderungszeile wird anschliessend auf der rechten Seite angezeigt und (wenn nur aus einem bestimmten Material möglich) direkt mit dem entsprechenden Material kombiniert.

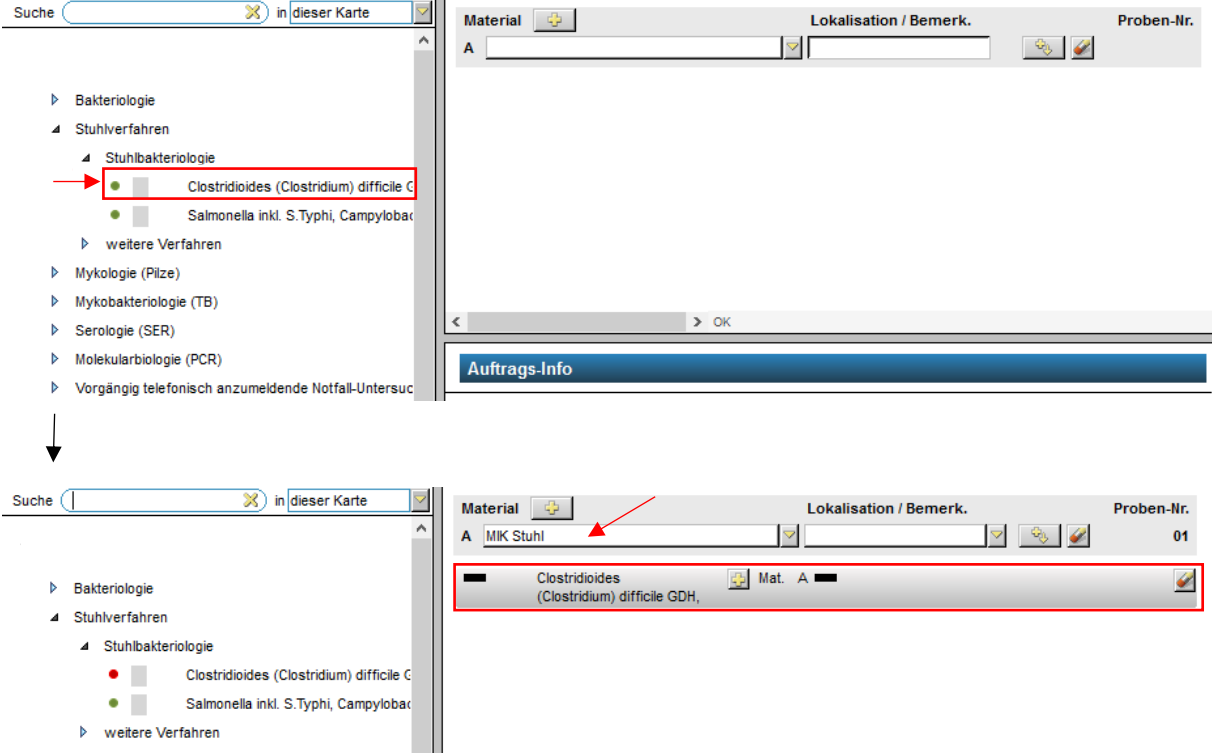

Wenn die Materialzuordnung nicht automatisch vom System erfolgt, wählen Sie das gewünschte Material beim Plus-Symbol innerhalb der Anforderungszeile.

Bsp.

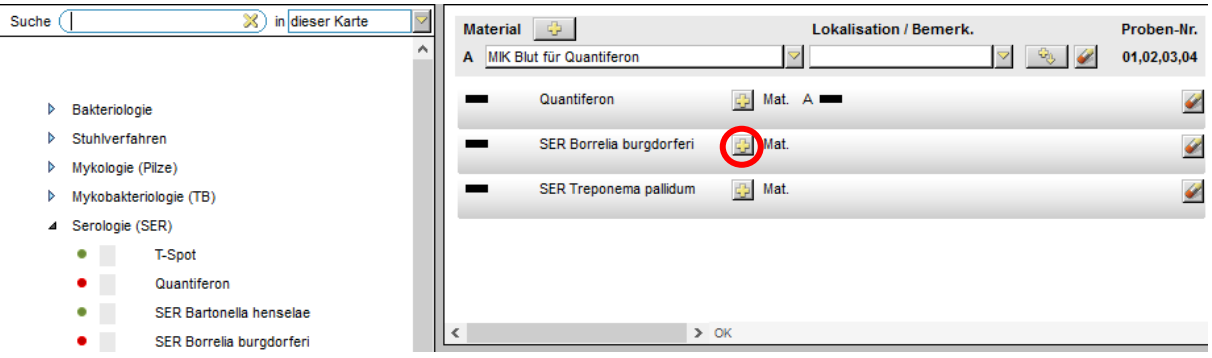

Es erscheinen nur Materialien, die für diese Anforderung möglich sind:

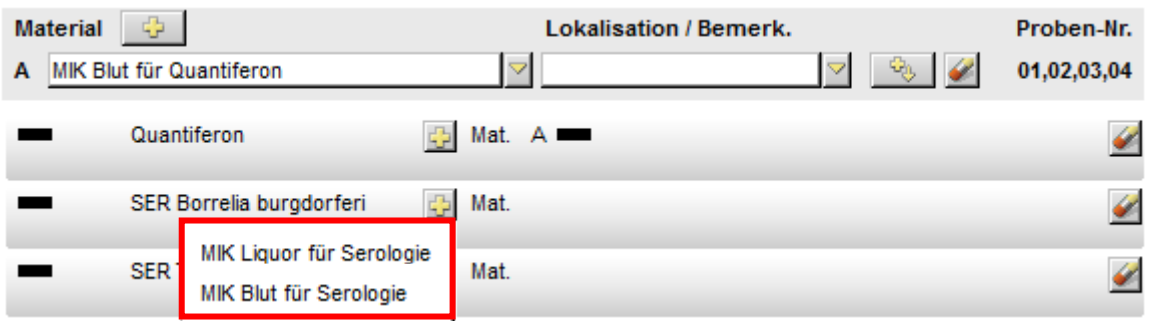

Nachdem Sie das gewünschte Material ausgewählt haben, wird eine neue Materialzeile dafür erstellt:

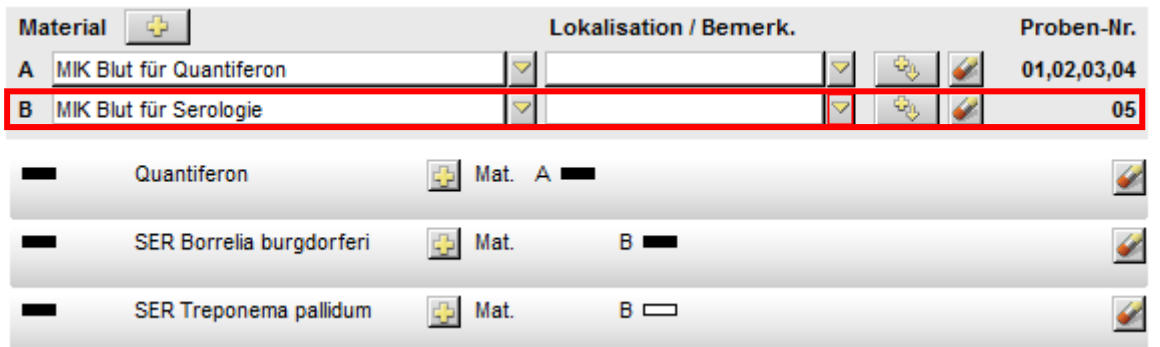

Wichtig: Das Material B ist in diesem Beispiel auch für den serologischen Nachweis von *Treponema pallidum* geeignet (für Sie ersichtlich am leeren Kästchen bei B innerhalb der Anforderungszeile). Wählen Sie das leere Kästchen anstelle einer erneuten Materialeingabe:

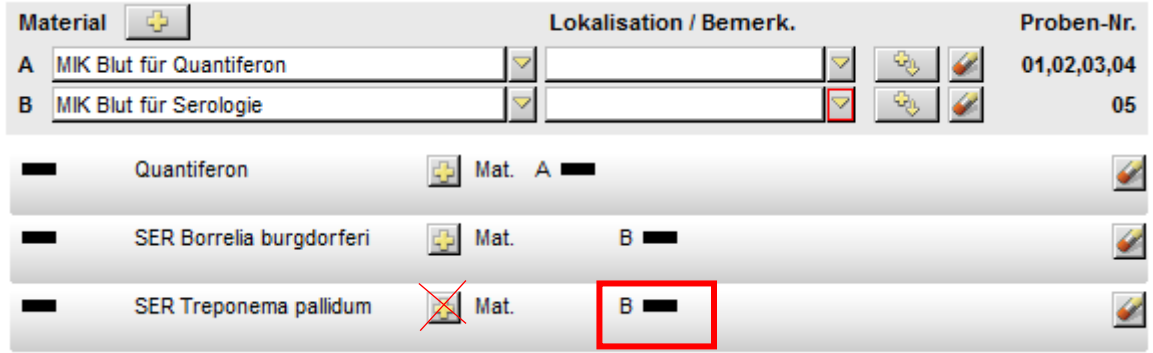

Mit diesem Vorgehen stellen Sie sicher, dass die Anforderungen «*Borrelia burgdorferi*» und «*Treponema pallidum»* aus dem gleichen Probenröhrchen durchgeführt werden können.

## <span id="page-24-0"></span>Nachträgliche Änderung einer Verordnung

Eine Änderung der Verordnung kann bis zum Eintreffen der Probe/n im Labor vorgenommen werden. Die Konsequenzen sind dabei abhängig davon, ob die Entnahmestelle oder das Material geändert wird.

Änderung der Entnahmestelle:

Die nachträgliche Änderung der Entnahmestelle hat keinen Einfluss auf die Proben-Nummer. D.h. die Etiketten müssen nicht nochmals gedruckt werden.

#### Änderung des Materials:

Wird das Material nachträglich bei einer bereits gespeicherten Verordnung geändert, erfolgt aus Sicherheitsgründen die Vergabe einer neuen Proben-Nummer. Im Labor ist anschliessend kein elektronischer Auftrag für die ursprüngliche Proben-Nummer mehr vorhanden. Dies hat zur Folge, dass die Etikette zwingend neu gedruckt und das Probengefäss mit der NEUEN Etikette beklebt werden muss.

## <span id="page-24-1"></span>Nachverordnungen

Solange die Probe noch nicht im Labor eingetroffen ist, kann die Nachverordnung direkt in der ursprünglichen Verordnung ergänzt werden.

Sobald die Probe im Labor eintrifft, wird die Verordnung im KISIM gesperrt. Die Nachverordnung muss dann telefonisch im Labor mitgeteilt werden.

# <span id="page-25-0"></span>Besonderheiten bei einzelnen Materialien

#### <span id="page-25-1"></span>Blutkulturen

Bei Erwachsenen besteht ein Blutkultur-Set zwingend aus je einer aeroben (Deckelfarbe mint) und einer anaeroben Flasche (Deckelfarbe orange), im KISIM werden daher zwei Proben-Nummern vergeben.

Die Entnahmestelle (Lokalisation) ist auf der Etikette ersichtlich und ermöglicht neben der Proben-Nummer und der Information zur Deckelfarbe die eindeutige Probenzuordnung.

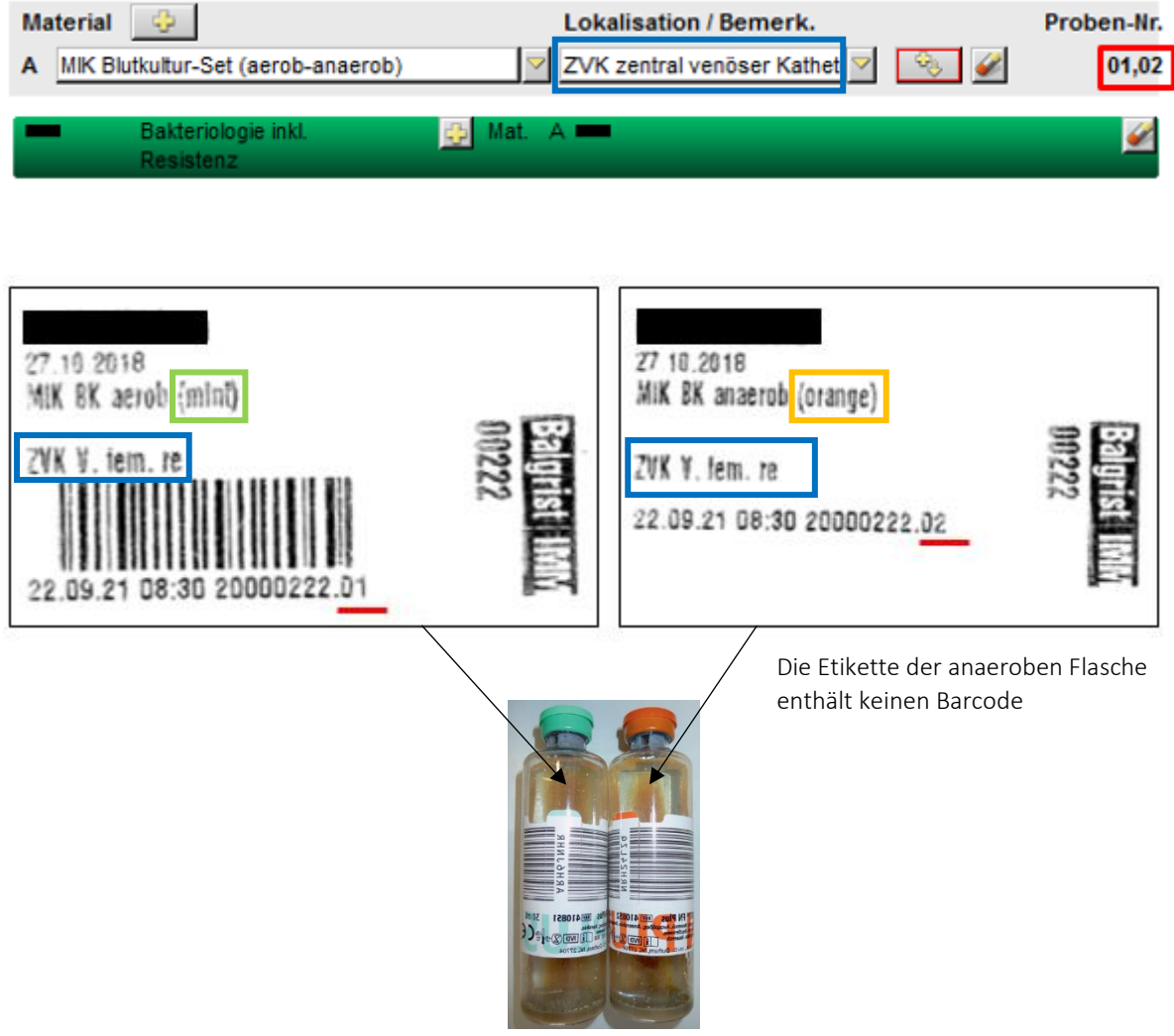

Kleben Sie die Etikette auf die vorgesehene Stelle und nicht auf den Flaschenbarcode. Der Flaschenbarcode wird für die Verarbeitung der Probe im Labor benötigt.

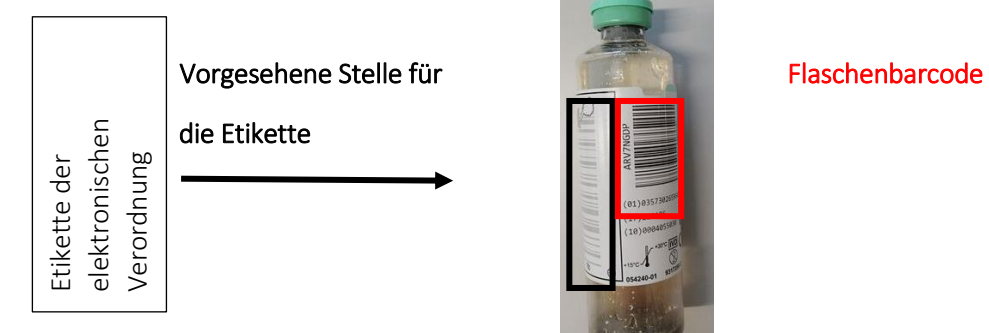

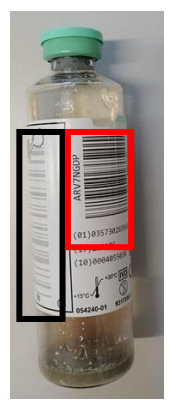

#### <span id="page-26-0"></span>Screening-Proben

Die Screening Anforderungen sind im KISIM in zwei Ordnern aufgelistet:

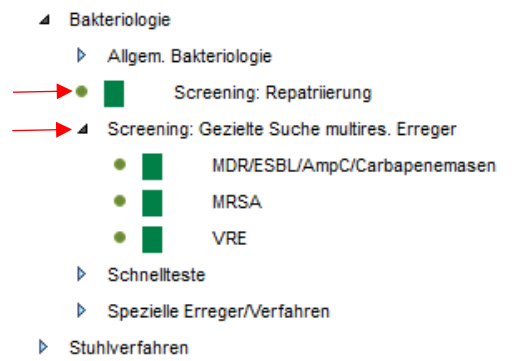

• Screening: Repatriierung

Materialabhängige Suche multiresistenter Keime inkl. *Candida auris* (keine *Candida auris* Suche bei Urin-Proben) bei einer repatriierten Person.

Bsp.

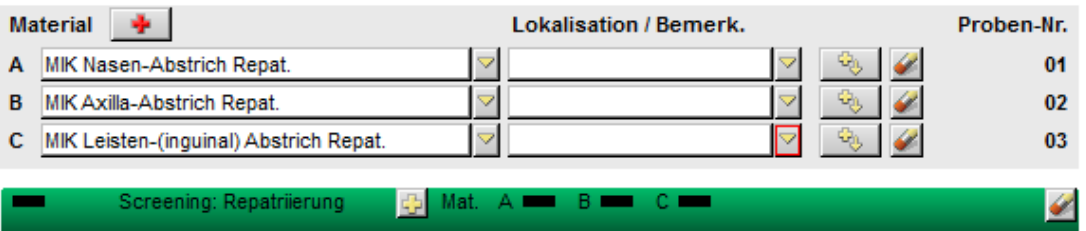

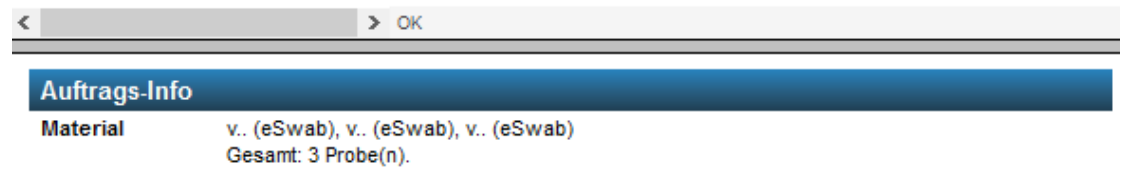

- Screening: Gezielte Suche multiresistenter Erreger
	- Bsp.

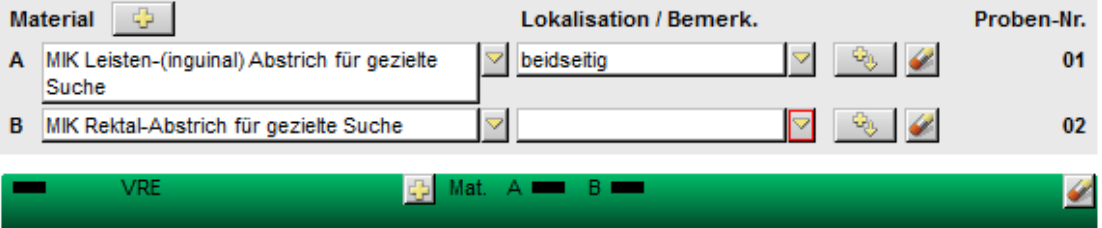

Ist die Suche eines Keims an unüblicher (nicht aufgeführter) Entnahmestelle notwendig, ist dies in vorgängiger Rücksprache mit unseren Akademikern in Ausnahmefällen möglich.

#### <span id="page-27-0"></span>Stuhl

Bei Stuhlproben entspricht die Verordnung einer allgemeinen Bakteriologie der Suche nach "*Salmonella* inkl. *S*.Typhi, *Campylobacter*, *Shigella*". Diese Anforderung kann wie folgt verordnet werden:

- 4 Stuhlverfahren
- 4 Stuhlbakteriologie Clostridioides (Clostridium) difficile GDH, Toxin ۰ Salmonella inkl. S.Typhi, Campylobacter, Shigella Þ weitere Verfahren Mykologie (Pilze) Mykobakteriologie (TB) ▶ Serologie (SER) Molekularbiologie (PCR)
- > Vorgängig telefonisch anzumeldende Notfall-Untersuchungen

#### <span id="page-27-1"></span>Quantiferon

Ein Quantiferon-Test besteht aus 4 Spezial-Röhrchen. Sie können diese mit dem üblichen Bestellformular direkt beim Institut für Medizinische Mikrobiologie beziehen. Das Vakuum in den Röhrchen ist auf die vorgesehene Blutmenge (1mL) eingestellt. Bei der elektronischen Verordnung werden 4 Etiketten mit fortlaufenden Probennummern gedruckt, wobei die 3 letzten Etiketten keinen Barcode aufweisen.

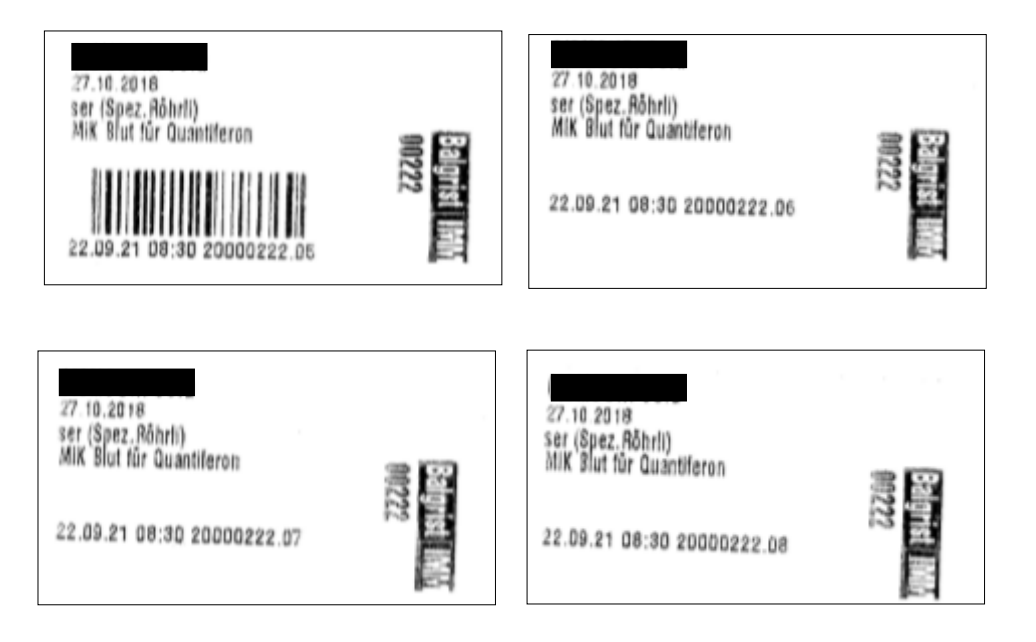

Der Röhrchen-Transport erfolgt bei Raumtemperatur.

#### <span id="page-28-0"></span>T-Spot

10mL Heparin-Blut frühestens am Dienstagnachmittag, idealerweise am Mittwochmorgen abnehmen und bis spätestens 12:00 ins Institut für Medizinische Mikrobiologie schicken. Bitte stellen Sie sicher, dass die elektronisch dokumentierte Entnahmezeit der tatsächlichen Abnahmezeit entspricht. Diese Information ist relevant für die Testdurchführung. Fällt die Testdurchführung auf einen Feiertag, bitte Rücksprache mit dem Serologie-Labor (044 634 26 13) nehmen.

Der Röhrchen-Transport erfolgt direkt nach der Abnahme bei Raumtemperatur.

# <span id="page-29-0"></span>Informationen zu den Etiketten

#### Etikettendruck

Sie können Etiketten wie folgt drucken:

In der Kurve beim Kapitel Labor auf die Zeile "MikrobiologieUZH/IMM" und dort per rechtem Mausklick auf die Box "Lab":

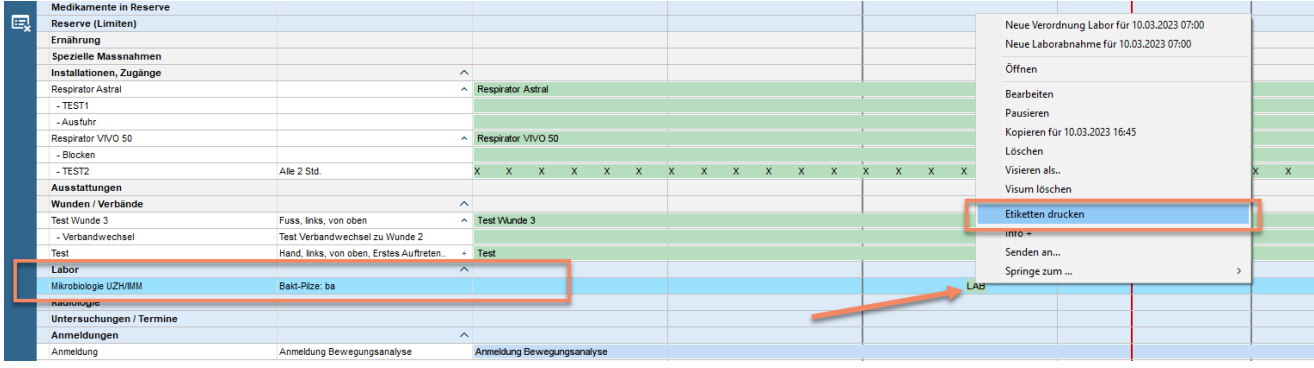

#### Anmerkung:

Beim Etikettendruck kann falls nötig der Entnahmezeitpunkt noch angepasst werden:

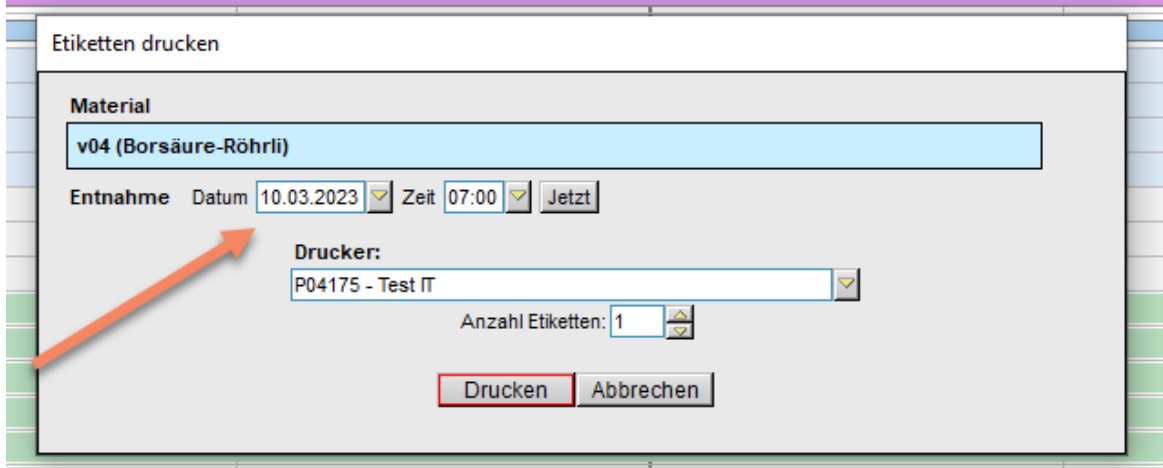

 Der Etikettendruck erfolgt ausschliesslich im Balgrist. Das Labor hat nicht die Möglichkeit Etiketten zu drucken.

#### Etikettenverwendung

Bitte beachten Sie:

- Eine Etikette pro Material verwenden
- Etikette senkrecht auf das Probenröhrchen kleben
- Proben ohne Etikette werden entsorgt

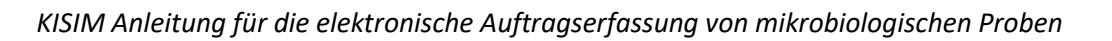

#### <span id="page-30-0"></span>Etikettenbeschrieb

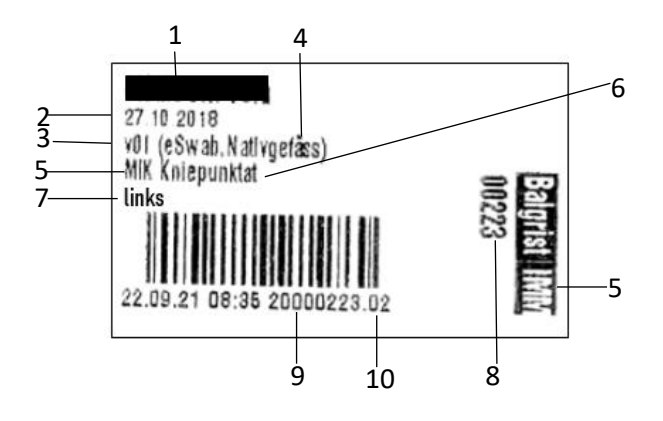

Legende:

- Patientennamen
- Geburtsdatum des Patienten
- Buchstaben-/Zahlencode (v01/v15/ctg …) ermöglichen die Probentriage im Labor, müssen im Balgrist nicht beachtet werden
- Hinweis in Klammer bezieht sich auf das zu verwendende Probengefäss. Eine Liste mit Bildern zu den Probengefässen finden Sie am Ende dieser Unterlagen. Werden zwei Probengefässe aufgelistet, eigenen sich beide für die Untersuchung. Die Entscheidung liegt dann bei Ihnen und ist (beispielsweise bei Punktaten) von der Probenmenge abhängig.
- «MIK» und «IMM» kennzeichnen die Proben fürs mikrobiologische Labor (Institut für Medizinische Mikrobiologie, Gloriastrasse 28, 044 634 27 00)
- Materialbezeichnung
- Falls vorhanden: Entnahmestelle (Lokalisation)
- Kurze Sequenz (=Kurznummer) der Balgrist-Auftragsnummer
- Vollständige Balgrist-Auftragsnummer
- Die letzten zwei Ziffern der Auftragsnummer (nach dem Punkt) beziehen sich auf die Probennummer und sind beispielsweise beim Zuordnen der Blutkulturflaschen sehr wichtig.

### <span id="page-31-0"></span>Allgemeine Etiketten-/Probenzuordnung

Die Probenzuordnung erfolgt anhand der Proben-Nummer, also den letzten zwei Ziffern der Nummer unterhalb des Barcodes:

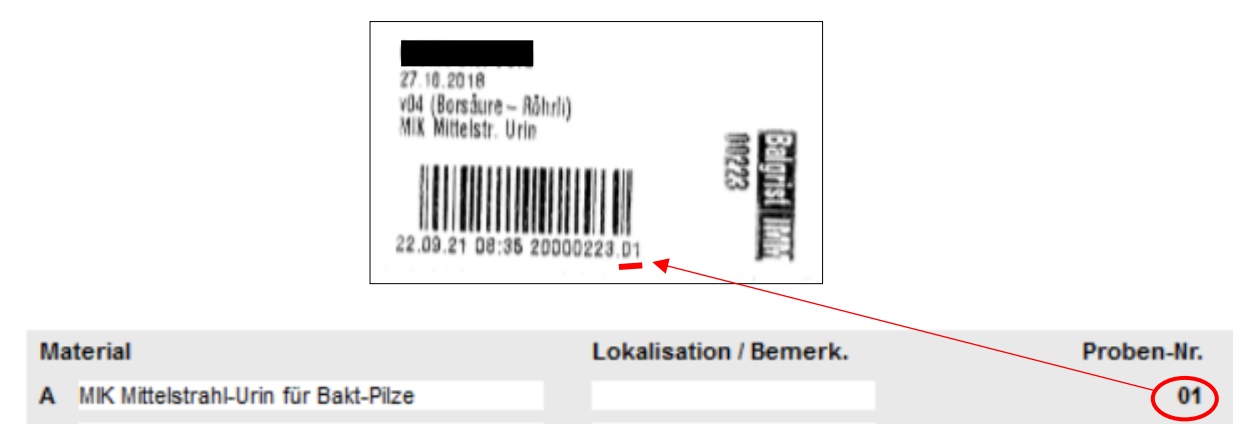

Beachten Sie zudem, dass Ihnen die Information innerhalb der Klammer einen Hinweis zum Probengefäss gibt. Bei der Verwendung des angegebenen Probengefässes stellen Sie eine korrekte Testdurchführung sicher.

Bsp. bei Urinproben:

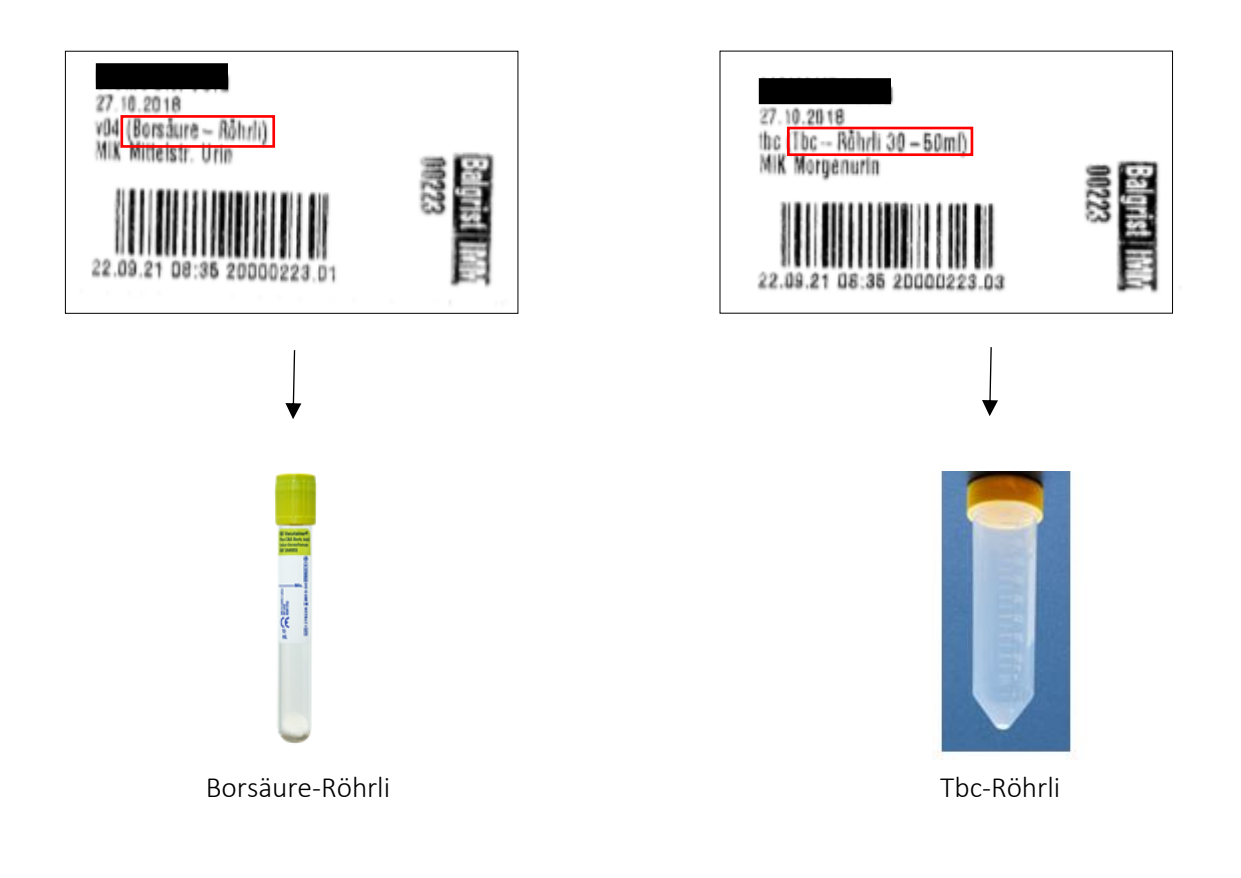

# <span id="page-32-0"></span>Etiketten-/Probenzuordnung bei einem Blutkultur-Set

Die Probenzuordnung erfolgt anhand der Proben-Nummer, also den letzten zwei Ziffern der Nummer unterhalb des Barcodes, zusätzlich anhand der Entnahmestelle (Lokalisation) und der Information zur Flaschendeckelfarbe:

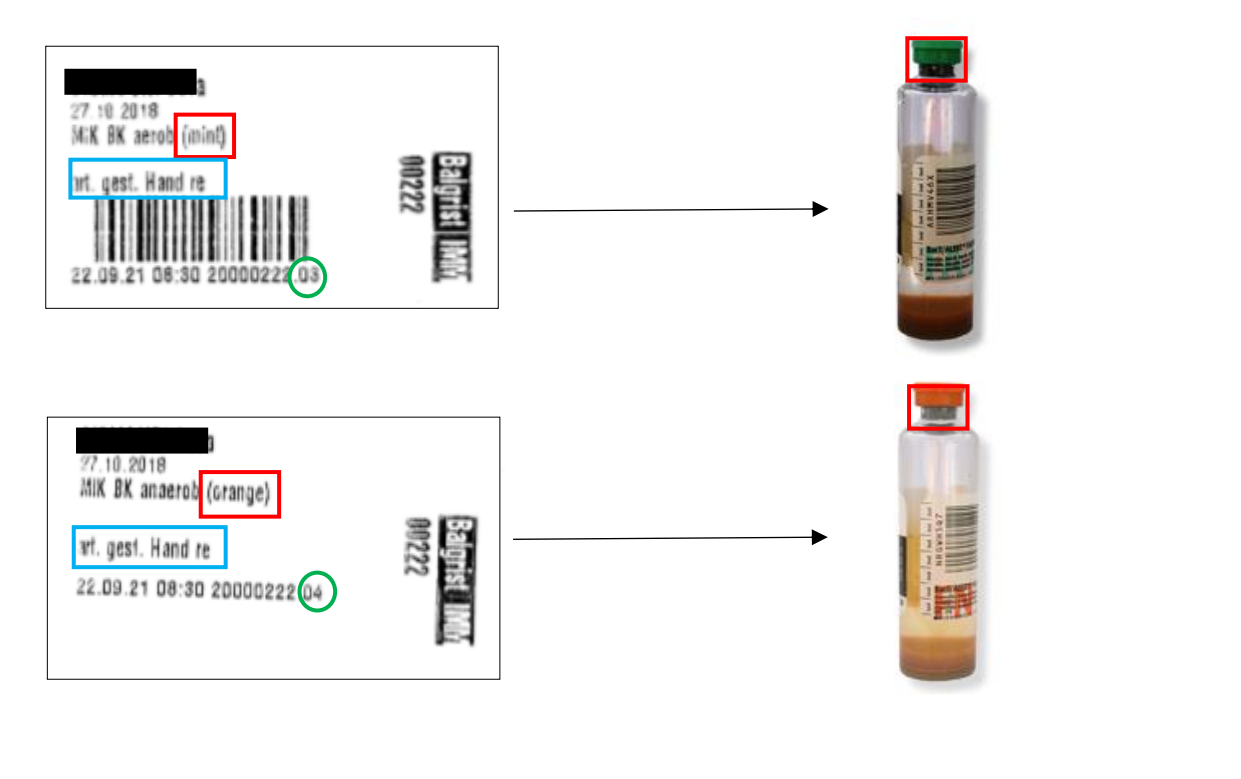

![](_page_32_Picture_37.jpeg)

# eSwab [CobasS](https://www.swlpath.nhs.uk/?attachment_id=1540)ampleKit BK aerob BK anaerob Heparin-Röhrli 10ml EDTA-Röhrli Citrat-Röhrli Mativ-Röhrli(Serum) Liquor Nativ-Röhrli Quantiferon-Set Trbs Nativ-Röhrli fecalSwab Tupperwarebox Nativgefäss Plastik-Röhrli Tbc-Röhrli 50ml Borsäure-Röhrli  $= 1$  Set *oder für Urethral- Abstriche vorgesehen für Abstriche [für Urin-](https://www.swlpath.nhs.uk/wp-content/uploads/2016/08/Chlamydia-GC-urine-sample-kit-Cobas-PCR-v2A.jpg)Proben*

<span id="page-33-0"></span>Probengefässe für mikrobiologische Untersuchungsmaterialien

*Grössenverhältnisse stimmen nicht überein!*